# GeoMax Zoom80 Series

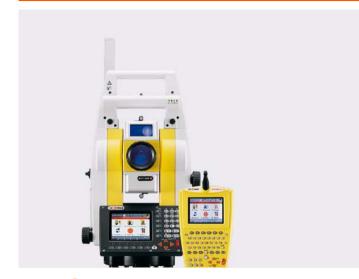

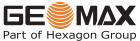

User Manual Version 1.0

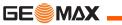

# Introduction

Introduction

| Congratulations on the purchase of a Zoom80 series instrument.                                                                                                    |
|----------------------------------------------------------------------------------------------------|
| This manual contains important safety directions as well as instructions for setting up the product and operating it. Refer to "6 Safety Directions" for further information.<br>Read carefully through the User Manual before you switch on the product. |
| The type and serial number of your product are indicated on the type plate.<br>Enter the type and serial number in your manual and always refer to this infor-<br>mation when you need to contact your agency or GeoMax authorised service<br>workshop.   |
| Туре:                                                                                                    |
| Serial No.:                                                                                                    |
|                                                                                                    |

### Symbols

The symbols used in this manual have the following meanings:

| Туре | Description                                                                                                    |
|------|----------------------------------------------------------------------------------------------------|
|      | Indicates an imminently hazardous situation which, if not avoided, will result in death or serious injury.                                                                                                 |
|      | Indicates a potentially hazardous situation or an unin-<br>tended use which, if not avoided, could result in death or<br>serious injury.                                                                   |
|      | Indicates a potentially hazardous situation or an unin-<br>tended use which, if not avoided, may result in minor or<br>moderate injury and/or appreciable material, financial<br>and environmental damage. |
| (F   | Important paragraphs which must be adhered to in prac-<br>tice as they enable the product to be used in a technically<br>correct and efficient manner.                                                     |

### Trademarks

- Windows is a registered trademark of Microsoft Corporation in the United States and other countries
- CompactFlash and CF are trademarks of SanDisk Corporation
- Bluetooth is a registered trademark of Bluetooth SIG, Inc.

All other trademarks are the property of their respective owners.

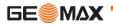

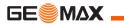

## Validity of this manual

|           | Description                                                                                                    |
|-----------|----------------------------------------------------------------------------------------------------|
| General   | This manual applies to all Zoom80 series instruments and Zoom80 C controller. Where there are differences between the models they are clearly described.                                                                                                    |
| Telescope | <ul> <li>Measuring with IR mode: When measuring distances to a reflector with EDM mode "IR", the telescope uses a wide visible red laser beam, which emerges coaxially from the telescope's objective.</li> <li>Measuring with RL mode and LO mode: When measuring distances with EDM modes "RL" and "LO", the tele-</li> </ul> |
|           | scope uses a narrow visible red laser beam, which<br>emerges coaxially from the telescope's objective.                                                                                                    |

| Available<br>documentation | Name                                       | Description/Format                                                                                                    |   | <b>*</b> |
|----------------------------|--------------------------------------------|----------------------------------------------------------------------------------------------------|---|----------|
|                            | Zoom80<br>Quick Guide                      | Provides an overview of the product together with technical data and safety directions. Intended as a quick reference guide.                                                                                                | ~ | <        |
|                            | Zoom80 User<br>Manual                      | All instructions required in order to operate the<br>product to a basic level are contained in the User<br>Manual. Provides an overview of the product<br>together with technical data and safety directions.               | - | ~        |
|                            | Zoom80<br>Technical<br>Reference<br>Manual | Overall comprehensive guide to the system and<br>program functions. Included are detailed descrip-<br>tions of special software/hardware settings and<br>software/hardware functions intended for technical<br>specialists. | - | <b>~</b> |

Refer to the following resources for all Zoom80 documentation/software:

- the GeoMax Zoom80 DVD
- www.geomax-positioning.com

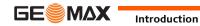

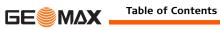

# **Table of Contents**

| In this manual Chapter                         | Page |
|------------------------------------------------|------|
| 1 Description of the System                    | 11   |
| 1.1 System Components                          | 11   |
| 1.2 System Concept                             | 17   |
| 1.2.1 Software Concept                         | 17   |
| 1.2.2 Power Concept                            | 19   |
| 1.2.3 Data Storage and Data Conversion Concept | 20   |
| 1.3 Container Contents                         | 22   |
| 1.4 Components                                 | 23   |
| 1.4.1 Instrument                               | 23   |
| 1.4.2 Controller                               | 26   |
| 2 User Interface                               | 28   |
| 2.1 Keyboard                                   | 28   |
| 2.1.1 Instrument                               | 28   |
| 2.1.2 Controller                               | 32   |
| 2.2 Screen                                     | 35   |
| 2.3 Operating Principles                       | 37   |
| 2.3.1 Instrument                               | 43   |

|     | 2.3.2                                                                            | Controller                                                                                                    | 44                                                                                                    |
|-----|----------------------------------------------------------------------------------|----------------------------------------------------------------------------------------------------|----------------------------------------------------------------------------------------------------|
| 2.4 | Icons                                                                            |                                                                                                    | 45                                                                                                    |
| Оре | ration                                                                           |                                                                                                    | 48                                                                                                    |
| 3.1 | Instrun                                                                          | nent Setup                                                                                                    | 48                                                                                                    |
| 3.2 | Instrun                                                                          | nent Setup for Remote Control                                                                                                    | 51                                                                                                    |
|     | 3.2.1                                                                            | Remote Control Setup                                                                                                    | 51                                                                                                    |
|     | 3.2.2                                                                            | LED Indicators on ZRT80                                                                                                    | 54                                                                                                    |
| 3.3 | Autode                                                                           | tect Behaviour                                                                                                    | 56                                                                                                    |
| 3.4 | Fixing t                                                                         | the Controller to a Holder and Pole                                                                                                    | 57                                                                                                    |
| 3.5 | Batterie                                                                         | es                                                                                                    | 62                                                                                                    |
|     | 3.5.1                                                                            | Operating Principles                                                                                                    | 62                                                                                                    |
|     | 3.5.2                                                                            | Instrument                                                                                                    | 63                                                                                                    |
|     | 3.5.3                                                                            | Controller                                                                                                    | 65                                                                                                    |
| 3.6 | Workin                                                                           | g with the CompactFlash Card                                                                                                    | 67                                                                                                    |
|     | 3.6.1                                                                            | Instrument                                                                                                    | 68                                                                                                    |
|     | 3.6.2                                                                            | Controller                                                                                                    | 70                                                                                                    |
| 3.7 | Accessi                                                                          | ing Survey Application Program                                                                                                    | 74                                                                                                    |
| 3.8 | Guideli                                                                          | nes for Correct Results                                                                                                    | 77                                                                                                    |
| Che | ck & Ad                                                                          | ljust                                                                                                    | 80                                                                                                    |
| 4.1 | Overvie                                                                          | ew                                                                                                    | 80                                                                                                    |
| 4.2 | Prepara                                                                          | ation                                                                                                    | 84                                                                                                    |
|     | Ope<br>3.1<br>3.2<br>3.3<br>3.4<br>3.5<br>3.6<br>3.6<br>3.7<br>3.8<br>Che<br>4.1 | 2.4 Icons<br>Operation<br>3.1 Instrum<br>3.2 Instrum<br>3.2.1<br>3.2.2<br>3.3 Autode<br>3.4 Fixing<br>3.5 Batteri<br>3.5.1<br>3.5.2<br>3.5.3<br>3.6 Workin<br>3.6.1<br>3.6.2<br>3.7 Access<br>3.8 Guideli<br>Check & Acc<br>4.1 Overvie | <ul> <li>2.4 Icons</li> <li>Operation</li> <li>3.1 Instrument Setup</li> <li>3.2 Instrument Setup for Remote Control <ul> <li>3.2.1 Remote Control Setup</li> <li>3.2.2 LED Indicators on ZRT80</li> </ul> </li> <li>3.3 Autodetect Behaviour</li> <li>3.4 Fixing the Controller to a Holder and Pole</li> <li>3.5 Batteries <ul> <li>3.5.1 Operating Principles</li> <li>3.5.2 Instrument</li> <li>3.5.3 Controller</li> </ul> </li> <li>3.6 Working with the CompactFlash Card <ul> <li>3.6.1 Instrument</li> <li>3.6.2 Controller</li> </ul> </li> <li>3.7 Accessing Survey Application Program</li> <li>3.8 Guidelines for Correct Results</li> </ul> <li>Check &amp; Adjust</li> <li>4.1 Overview</li> |

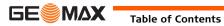

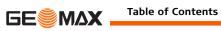

|   | 4.3  | Combined Adjustment (I, t, i, c and Aim360)                 | 86  |
|---|------|-------------------------------------------------------------|-----|
|   | 4.4  | Tilting Axis Adjustment (a)                                 | 91  |
|   | 4.5  | Adjusting the Circular Level of the Instrument and Tribrach | 96  |
|   | 4.6  | Adjusting the Circular Level of the Prism Pole              | 98  |
|   | 4.7  | Inspecting the Laser Plummet of the Instrument              | 99  |
|   | 4.8  | Servicing the Tripod                                        | 102 |
| 5 | Care | e and Transport                                             | 103 |
|   | 5.1  | Transport                                                   | 103 |
|   | 5.2  | Storage                                                     | 104 |
|   | 5.3  | Cleaning and Drying                                         | 105 |
|   | 5.4  | Maintenance                                                 | 107 |
| 6 | Safe | ety Directions                                              | 108 |
|   | 6.1  | General Introduction                                        | 108 |
|   | 6.2  | Intended Use                                                | 109 |
|   |      | 6.2.1 Instrument                                            | 109 |
|   |      | 6.2.2 Controller                                            | 111 |
|   | 6.3  | Limits of Use                                               | 113 |
|   | 6.4  | Responsibilities                                            | 114 |
|   | 6.5  | Hazards of Use                                              | 116 |

|   | 6.6  | Laser C                                                       | lassification                                                                                                    | 122                                           |
|---|------|---------------------------------------------------------------|----------------------------------------------------------------------------------------------------|-----------------------------------------------|
|   |      | 6.6.1                                                         | General                                                                                                    | 122                                           |
|   |      | 6.6.2                                                         | Distancer, Measurements with Reflectors                                                                                                    | 123                                           |
|   |      | 6.6.3                                                         | Distancer, Measurements without Reflectors                                                                                                    | 125                                           |
|   |      | 6.6.4                                                         | Aim360                                                                                                    | 130                                           |
|   |      | 6.6.5                                                         | Scout360                                                                                                    | 132                                           |
|   |      | 6.6.6                                                         | Navigation Light                                                                                                    | 134                                           |
|   |      | 6.6.7                                                         | Laser Plummet                                                                                                    | 136                                           |
|   | 6.7  | Electror                                                      | nagnetic Compatibility EMC                                                                                                    | 140                                           |
|   | 6.8  | FCC Sta                                                       | tement, Applicable in U.S.                                                                                                    | 143                                           |
|   |      |                                                               |                                                                                                    |                                               |
| 7 | leci | hnical D                                                      | ata                                                                                                    | 147                                           |
| 7 | 7.1  | Instrum                                                       |                                                                                                    | <b>147</b><br>147                             |
| 7 |      |                                                               |                                                                                                    |                                               |
| 7 |      | Instrum                                                       | pent                                                                                                    | 147                                           |
| 7 |      | Instrum<br>7.1.1                                              | General Technical Data of the Instrument                                                                                                    | 147<br>147                                    |
| 7 |      | Instrum<br>7.1.1<br>7.1.2                                     | nent<br>General Technical Data of the Instrument<br>Angle Measurement                                                                                                    | 147<br>147<br>154                             |
| 7 |      | Instrum<br>7.1.1<br>7.1.2<br>7.1.3                            | nent<br>General Technical Data of the Instrument<br>Angle Measurement<br>Distance Measurement with Reflectors                                                                                             | 147<br>147<br>154<br>155                      |
| 7 |      | Instrum<br>7.1.1<br>7.1.2<br>7.1.3<br>7.1.4                   | General Technical Data of the Instrument<br>Angle Measurement<br>Distance Measurement with Reflectors<br>Distance Measurement without Reflectors                                                          | 147<br>147<br>154<br>155<br>157               |
| 7 |      | Instrum<br>7.1.1<br>7.1.2<br>7.1.3<br>7.1.4<br>7.1.5          | General Technical Data of the Instrument<br>Angle Measurement<br>Distance Measurement with Reflectors<br>Distance Measurement without Reflectors<br>Distance Measurement - Long Range (LO mode)           | 147<br>147<br>154<br>155<br>157<br>159        |
| 7 |      | Instrum<br>7.1.1<br>7.1.2<br>7.1.3<br>7.1.4<br>7.1.5<br>7.1.6 | General Technical Data of the Instrument<br>Angle Measurement<br>Distance Measurement with Reflectors<br>Distance Measurement without Reflectors<br>Distance Measurement - Long Range (LO mode)<br>Aim360 | 147<br>147<br>154<br>155<br>157<br>159<br>161 |

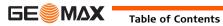

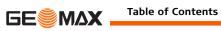

| In | dex  |          |                                       | 187 |
|----|------|----------|---------------------------------------|-----|
|    |      | eement   | 5.                                    | 185 |
| 8  | Inte | ernation | al Limited Warranty, Software Licence |     |
|    |      | 7.3.3    | ZRT80                                 | 183 |
|    |      | 7.3.2    | Controller                            | 181 |
|    |      | 7.3.1    | Instrument                            | 180 |
|    | 7.3  | Conforr  | nity to National Regulations          | 180 |
|    | 7.2  | Control  | ler                                   | 176 |
|    |      |          |                                       |     |

# 1 Description of the System

## 1.1 System Components

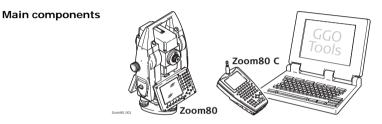

| Component | Description                                                                           |
|-----------|---------------------------------------------------------------------------------------|
| Zoom80    | an instrument for measuring, calculating and capturing data.                          |
|           | <ul> <li>comprised of various models with a range of accuracy<br/>classes.</li> </ul> |
|           | • combined with Zoom80 C to conduct remote control surveys.                           |
|           | connected with GGO to view, exchange and manage data.                                 |

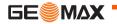

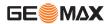

| Component | Description                                                                                                    |
|-----------|----------------------------------------------------------------------------------------------------|
| Zoom80 C  | A multi-purpose controller enabling the remote control of Zoom80.                                                            |
| ZRT80     | Device used on Zoom80 for radio communication to Zoom80 C Controller.                                                        |
| GGO       | An office software consisting of a suite of standard and extended programs for the viewing, exchange and management of data. |

## Terminology

The following terms and abbreviations may be found in this manual:

| Term | Description                      |
|------|----------------------------------|
| TPS  | Total Station Positioning System |
| RCS  | Remote Control Surveying         |
| GGO  | GeoMax Geo Office                |

| Term      | Description                                                                                                    |  |  |
|-----------|----------------------------------------------------------------------------------------------------|--|--|
| EDM       | Electronic Distance Measurement                                                                                                    |  |  |
|           | EDM refers to the laser distancer incorporated into the instrument which enables distance measurement.                                                                                                    |  |  |
|           | <ul> <li>Three measuring modes are available:</li> <li>IR mode. This mode refers to the ability to measure distances to prisms.</li> <li>RL mode. This mode refers to the ability to measure distances without prisms.</li> </ul>                                                 |  |  |
|           | • <b>LO</b> mode. This mode refers to the visible red laser and the ability to measure extended distances to prisms.                                                                                                    |  |  |
| accXess10 | accXess10 refers to the Reflectorless EDM technology which<br>enables an increased measuring range with a smaller laser<br>spot size.                                                                                                    |  |  |
| NavLight  | A Navigation Light fitted to an instrument assists with prism<br>targeting. It consists of two differently coloured flashing<br>lights located in the instrument telescope housing. The<br>person holding the prism can align him/herself into the<br>instrument's line of sight. |  |  |
| Aim360    | Aim360 refers to the instrument sensor which enables the automatic fine pointing to a prism.                                                                                                    |  |  |

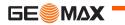

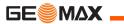

| Term       | Description                                                                                                    |
|------------|----------------------------------------------------------------------------------------------------|
| Automation | <ul> <li>Three automation modes are available:</li> <li>None: - no automation and no tracking.</li> <li>Aim360: automatic fine pointing to a prism.</li> <li>Track360: automatic tracking of an already targeted prism.</li> </ul> |
| Scout360   | Scout360 refers to the instrument sensor which enables the automatic rapid finding of a prism.                                                                                                    |
| ZRT80      | A component of RCS is ZRT80. It is both an integrated radio modem with attached antenna and instrument carry handle.                                                                                                    |

# Instrument models

| Model    | Description                                    |
|----------|------------------------------------------------|
| Zoom80 S | Reflectorless EDM, Aim360, Track360.           |
| Zoom80 R | Reflectorless EDM, Aim360, Track360, Scout360. |

# Controller characteristics

| Model                                        | Touch screen | Colour display | Internal radio modem | Internal battery | CompactFlash card | Bluetooth | Windows CE | Use with               |
|----------------------------------------------|--------------|----------------|----------------------|------------------|-------------------|-----------|------------|------------------------|
| Zoom80 C                                     | ~            | ~              | ~                    | ~                | ~                 | ~         | ~          | Zoom80 instru-<br>ment |
| Use the supplied stylus on the touch screen. |              |                |                      |                  |                   |           |            |                        |

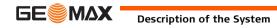

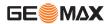

### Zoom80 C available radios

Radios for remote control (RCS) are available for the following devices:

| Radio Modem       | Description                                                                                                 |  |  |
|-------------------|----------------------------------------------------------------------------------------------------|--|--|
| ZRT80             | Instrument carry handle with an integrated radio modem and attached radio antenna.                          |  |  |
| Zoom80 C          | Controller with an integrated radio modem and attached radio antenna. This controller has a colour display. |  |  |
|                   |                                                                                                    |  |  |
| All device modem. | es contain the same spread spectrum transceiver radio                                                       |  |  |

GGO

(B

The program package GGO is used for the data exchange between the instrument and a computer. It contains several auxiliary programs in order to support the instrument.

For more information about GGO refer to the comprehensive online help.

# 1.2 System Concept

## 1.2.1 Software Concept

| Description   | The instrument and controller use the same software concept. |                                                                                                    |  |  |
|---------------|--------------------------------------------------------------|----------------------------------------------------------------------------------------------------|--|--|
| Software type | Software type Description                                    |                                                                                                    |  |  |
|               | System<br>software                                           | This software comprises the central functions of the instru-<br>ment. It is also referred to as firmware.                                                                                                    |  |  |
|               |                                                              | The programs Survey and Setup are integrated into the firmware and cannot be deleted.                                                                                                    |  |  |
|               |                                                              | The English language is integrated into the firmware and cannot be deleted.                                                                                                    |  |  |
|               | Language<br>software                                         | Numerous languages are available for the instruments. This software is also referred to as system language.                                                                                                    |  |  |
|               |                                                              | The system software enables a maximum of three languages<br>which can be stored at any one time - the English language<br>and two other languages. The English language is the default<br>language and cannot be deleted. One language is chosen as<br>the active language. |  |  |

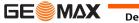

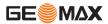

| Software type        | Description                                                                                                    |
|----------------------|----------------------------------------------------------------------------------------------------|
| Application programs | A suite of optional survey-specific application programs is available for the instrument.                                                     |
|                      | Some of the programs are activated freely and require no license key and others require purchasing and are only activated with a license key. |

# **Software upload** All instrument software is stored in the System RAM of the instrument. The software can be uploaded onto the instrument using the following methods:

- Using GGO the software is transferred via the serial interface to the CompactFlash card in the instrument, which is then stored to the System RAM.
- By connecting the CompactFlash card directly to the computer either via an internal card slot housing or an external drive, the software is transferred to the card, which is then stored to the System RAM.

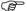

Uploading firmware can take some time. Ensure that the battery is at least 75% full before beginning the upload, and do not remove the battery during the upload process. General

Use the GeoMax batteries, chargers and accessories or accessories recommended by GeoMax to ensure the correct functionality of the instrument.

### **Power options**

| Туре       | Power supply                                       |
|------------|----------------------------------------------------|
| Instrument | One ZBA400 battery fitting into the instrument, OR |
|            | 11.5 V to 13.5 V power supply via cable.           |
| Controller | One ZBA200 battery fitting into the controller, OR |
|            | 11.5 V to 28 V power supply via cable.             |

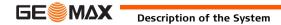

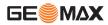

removing cables.

## 1.2.3 Data Storage and Data Conversion Concept

| Description   | Data is stored within a job in a database on a CompactFlash card.                                                                                                    |  |  |  |  |
|---------------|----------------------------------------------------------------------------------------------------|--|--|--|--|
| Memory device | CompactFlash card: A CompactFlash card housing is standard. A Compact-<br>Flash card can be inserted and removed.<br>Available capacity: 256 MB.<br>Whilst other CompactFlash cards may be used,<br>GeoMax recommends GeoMax CompactFlash cards<br>and cannot be held responsible for data loss or any<br>other error that may occur when using a non-<br>GeoMax card. |  |  |  |  |
| Ē             | Unplugging connecting cables or removing the CompactFlash card during the measurement may cause loss of data. Always return to the <b>Main Menu</b> before removing the CompactFlash card and switch off the instrument before                                                                                                    |  |  |  |  |

| Data conversion             | <b>Export</b><br>Job data can be exported from a job in a variety of file types. A format can be<br>defined in GGO Format Manager. Refer to the online help of GGO Format<br>Manger for information on creating format files.                                                                                        |
|-----------------------------|----------------------------------------------------------------------------------------------------|
|                             | Import<br>Data can be imported from ASCII, DXF, GSI8 or GSI16 format.                                                                                                    |
| Transfer raw<br>data to GGO | <ul> <li>Raw data can be transferred between the database on the CompactFlash card and GGO in two ways:</li> <li>From the CompactFlash card directly via a serial interface to a project in GGO on a PC.</li> <li>From the CompactFlash card using for example an OMNI drive to a project in GGO on a PC.</li> </ul> |
| (F                          | CompactFlash cards can directly be used in an external drive. Some PC card drives can require an adaptor.                                                                                                    |

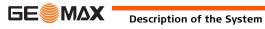

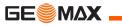

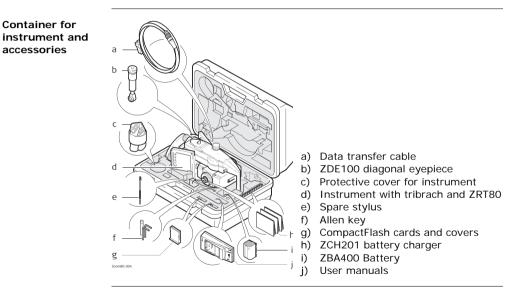

1.4 Components

## 1.4.1 Instrument

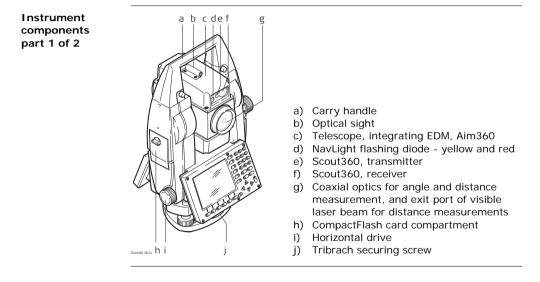

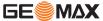

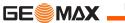

Instrument components part 2 of 2

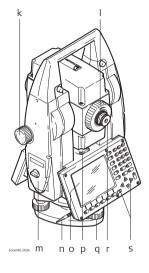

- k) Vertical drive
- I) Focusing ring
- m) Battery compartment
- n) Stylus for touch screen
- o) Screen
- p) Circular level
- q) Tribrach footscrew
- r) Interchangeable eyepiece
- s) Keyboard

Instrument components for RCS

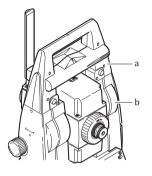

- a) ZRT80
- b) Bluetooth port

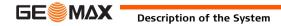

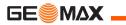

# 1.4.2 Controller

Upside of controller

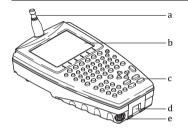

- a) Radio antenna
- b) Screen
- c) Keyboard
- d) Bottom clips
- e) LEMO port

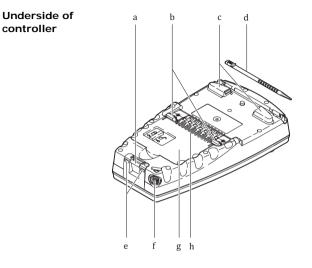

- a) Bottom spring clip for pole holder
- b) Top clips for pole holder
- c) Top clips
- d) Stylus
- e) Bottom clips
- f) LEMO port
- g) Battery compartment with Compact Flash card compartment
- h) Bluetooth ports (included inside the controller)

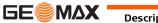

**User Interface** 

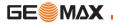

- 2 User Interface
- 2.1 Keyboard
- 2.1.1 Instrument

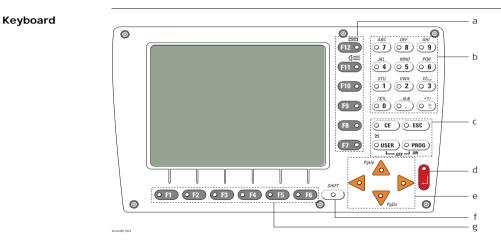

- a) Hot keys F7-F12
- b) Alphanumeric keys
- c) CE, ESC, USER, PROG
- d) ENTER

- e) Arrow keys
- f) SHIFT
- g) Function keys F1-F6

| Кеу               | Description                                                                                                    |
|-------------------|----------------------------------------------------------------------------------------------------|
| Hot keys F7-F12   | <ul> <li>User definable keys to execute commands or<br/>access chosen screens.</li> </ul>                                                                      |
| Alphanumeric keys | To type letters and numbers.                                                                                                    |
| CE                | <ul><li>Clears all entry at the beginning of user input.</li><li>Clears the last character during user input.</li></ul>                                        |
| ESC               | Leaves the current menu or dialog without storing changes made.                                                                                                |
| USER              | Calls the user-defined menu.                                                                                                    |
| PROG (ON)         | <ul> <li>If the instrument is off: to turn instrument on.</li> <li>If the instrument is on: press at any time to select<br/>an application program.</li> </ul> |

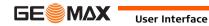

Keys

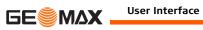

| Кеу                 | Description                                                                                                    |
|---------------------|----------------------------------------------------------------------------------------------------|
| ENTER               | <ul> <li>Selects the highlighted line and leads to the next logical dialog/menu.</li> <li>Starts the edit mode for edit fields.</li> <li>Opens a list box.</li> </ul> |
| SHIFT               | Changes between the first and the second level of<br>function keys.                                                                                                   |
| Arrow keys          | Move the focus on the screen.                                                                                                    |
| Function keys F1-F6 | Correspond to the six softkeys that appear on the bottom of the screen when the screen is activated.                                                                  |

# Key combinations

| Keys           | Description                                                   |  |
|----------------|---------------------------------------------------------------|--|
| PROG plus USER | Turns instrument off.                                         |  |
| SHIFT F12      | Calls STATUS Level & Laser Plummet.                           |  |
| SHIFT (F11)    | Calls CONFIGURE Lights, Display, Beeps, Text,<br>Lights page. |  |
| SHIFT USER     | Calls QUICK SET Change Settings to:.                          |  |
| SHIFT 🛆        | Pages up.                                                     |  |
| SHIFT          | Pages down.                                                   |  |

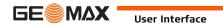

**User Interface** 

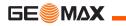

## 2.1.2 Controller

### Keyboard

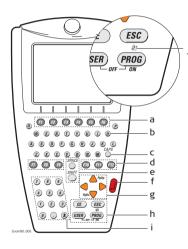

- a) Function keys F1-F6
- b) Alpha keys
- c) CAPS
- d) Hot keys F7-F12
- e) SPACE, SHIFT
- f) ENTER
- g) Arrow keys
- h) CE, ESC, USER, PROG
- i) Numeric keys
- j) Windows key symbol. It is the Microsoft flag logo located between PROG and ESC.

## Keys

| Кеу                 | Description                                                                                                    |  |
|---------------------|----------------------------------------------------------------------------------------------------|--|
| Function keys F1-F6 | Correspond to the six softkeys that appear on the bottom of the screen when the screen is activated.                                                   |  |
| Hot keys F7-F12     | User definable keys to execute commands or access chosen screens.                                                                                      |  |
| Alpha keys          | To type letters.                                                                                                    |  |
| Numeric keys        | To type numbers.                                                                                                    |  |
| CAPS                | Switches between upper case and lower case letters.                                                                                                    |  |
| CE                  | <ul><li>Clears all entry at the beginning of user input.</li><li>Clears the last character during user input.</li></ul>                                |  |
| ESC                 | <ul> <li>Leaves the current menu or dialog without storing changes made.</li> <li>In the Main Menu: Turns controller off when held for 2 s.</li> </ul> |  |
| PROG (ON)           | <ul> <li>If the controller is off: to turn controller on.</li> <li>If the controller is on: Accesses the Programs menu.</li> </ul>                     |  |
| SHIFT               | Changes between the first and the second level of function keys.                                                                                       |  |

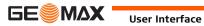

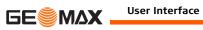

| Кеу        | Description                                                                                                    |  |
|------------|----------------------------------------------------------------------------------------------------|--|
| SPACE      | Enters a blank.                                                                                                    |  |
| USER       | Calls the user-defined menu.                                                                                                    |  |
| Arrow keys | Move the focus on the screen.                                                                                                    |  |
| ENTER      | <ul> <li>Selects the highlighted line and leads to the next logical dialog/menu.</li> <li>Starts the edit mode for edit fields.</li> <li>Opens a choicelist.</li> </ul> |  |

## Кеу combinations

| Кеу            | Function                                               |  |
|----------------|--------------------------------------------------------|--|
| PROG plus USER | Turns controller off when pressed simultaneously.      |  |
| SHIFT 🦲        | Pages up.                                              |  |
| SHIFT 🔻        | Pages down.                                            |  |
| SHIFT PROG (M) | Displays the Windows desktop, task bar and start menu. |  |
| USER STAT (F3) | Opens the Status Menu.                                 |  |

2.2 Screen

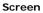

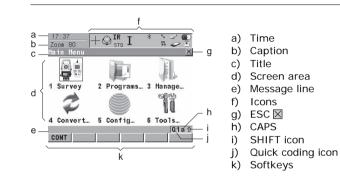

| Elements of the<br>screen | Element | Description                                                                           |
|---------------------------|---------|---------------------------------------------------------------------------------------|
|                           | Time    | The current local time is shown.                                                      |
|                           | Caption | Shows location either in <b>Main Menu</b> , under <b>PROG</b> key or <b>USER</b> key. |
|                           | Title   | Name of the screen is shown.                                                          |

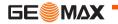

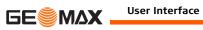

| Element           | Description                                                                                                    |  |
|-------------------|----------------------------------------------------------------------------------------------------|--|
| Screen area       | The working area of the screen.                                                                                                    |  |
| Message line      | Messages are shown for 10 s.                                                                                                    |  |
| Icons             | Shows current status information of the instrument. Refe to "2.4 Icons". Can be used with touch screen.                                                                                      |  |
| ESC 🛛             | Can be used with touch screen. Same functionality as the fixed key <b>ESC</b> . The last operation will be undone.                                                                           |  |
| CAPS              | The caps mode for upper case letters is active. The caps mode is activated and deactivated by pressing <b>UPPER(F5)</b> or <b>LOWER(F5)</b> in some screens.                                 |  |
| SHIFT icon        | Shows the status of the <b>SHIFT</b> key; either first or second level of softkeys is selected. Can be used with touch screen and has the same functionality as the fixed key <b>SHIFT</b> . |  |
| Quick coding icon | Shows the quick coding configuration. Can be used with touch screen to turn quick coding on and off.                                                                                         |  |
| Softkeys          | Commands can be executed using <b>(F1)-(F6)</b> keys. The commands assigned to the softkeys are screen-dependent. Can be used directly with touch screen.                                    |  |
| Scroll bar        | Scrolls the screen area up and down.                                                                                                    |  |

Keyboard and touch screen

The user interface is operated either by the keyboard or by the touch screen with supplied stylus. The workflow is the same for keyboard and touch screen entry, the only difference lies in the way information is selected and entered.

Selecting from a menu

| Appearance                                                                                                    | Description                                                                                                    |
|----------------------------------------------------------------------------------------------------|----------------------------------------------------------------------------------------------------|
| 17:11       Image: Stress of the stress of the stress of the | To select an item from a menu, do one of the<br>following:<br>Move the focus to the item. ENTER or CONT<br>(F1).<br>OR<br>Type the complete selection number in front of<br>the item. ENTER or CONT (F1) are not<br>required.<br>OR<br>Tap on the item with the stylus. |

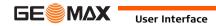

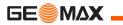

Edit an entire value in input fields

| Appearance     | Description                                                                                  |  |
|----------------|----------------------------------------------------------------------------------------------|--|
| Survey Map     | <ol> <li>Highlight the field.</li> <li>Type numeric and/or alphanumeric characters</li></ol> |  |
| Point ID : 001 | to overwrite. <li>ENTER or tap outside of the field.</li>                                    |  |

## Selecting a page

| Appearance                                                                                                    | Description                                                                                                    |
|----------------------------------------------------------------------------------------------------|----------------------------------------------------------------------------------------------------|
| 17:27<br>CONFIGURE       Image: State of the state of the s | To select a page in a screen, do one of the<br>following:<br>PAGE (F6).<br>OR<br>Tap on the page tab with the stylus. |

# Edit an individual character in input fields

| Appearance                    | Description                                                                                                    |  |
|-------------------------------|----------------------------------------------------------------------------------------------------|--|
| Survey Map <br>Point ID : 001 | A character can be inserted or overwritten. The procedure is the same for both cases.                                                               |  |
|                               | 1) Highlight the field.                                                                                                    |  |
|                               | <ol> <li>For the keyboard: ENTER. The edit mode is<br/>activated where additional functions like insert<br/>and overwrite are available.</li> </ol> |  |
|                               | 1) For the touch screen: Highlight the characters to be changed.                                                                                    |  |
|                               | 1) Type numeric and/or alphanumeric characters.                                                                                                    |  |
|                               | 1) <b>ENTER</b> or tap outside of the field.                                                                                                    |  |

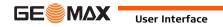

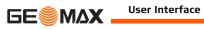

Access special alphanumeric characters for input

| Step | Description                                                                           |
|------|---------------------------------------------------------------------------------------|
| 1.   | Highlight the input field.                                                            |
| 2.   | For the keyboard: ENTER.                                                              |
| 3.   | Toggle to the desired special character set by using the up/down arrow keys.          |
| 4.   | Press the function key assigned to the required character group.                      |
| 5.   | Press the function key with the required character.                                   |
| 6.   | Repeat step 4. and 5. for entering more special characters of the same character set. |
| 7.   | ENTER.                                                                                |

# Appearance and selection from a choicelist

Choicelists have various appearances.

### Closed choicelist

| Appearance | Description                                                | Selection                                                                                     |
|------------|------------------------------------------------------------|-----------------------------------------------------------------------------------------------|
|            | Triangles on the right indicate further available choices. | Use the arrow keys <b>I</b> be to change through the list or tap the triangles on the screen. |

**ENTER** or tap on the field to access the choicelist. Opening a choicelist reveals either a simple listbox or a comprehensive listbox dialog.

#### Simple listbox

| Appearance                                       | Description                                                                                                    | Selection                                                                                                    |
|--------------------------------------------------|----------------------------------------------------------------------------------------------------|----------------------------------------------------------------------------------------------------|
| Date Format : Day.Honth.Year∮<br>Date : 18.11.05 | <ul> <li>Choicelist shows<br/>items to select.</li> <li>A search field is<br/>shown if necessary.</li> <li>A scroll bar is shown<br/>if necessary.</li> </ul> | <ul> <li>Highlight the item<br/>and ENTER.</li> <li>To exit without<br/>changes ESC, tap ⊠<br/>or outside the simple<br/>listbox.</li> </ul> |

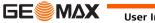

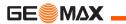

## Listbox dialog

| Appearance                                                                                       | Description                                                                                                    | Selection                                                                                                    |
|--------------------------------------------------------------------------------------------------|----------------------------------------------------------------------------------------------------|----------------------------------------------------------------------------------------------------|
| 17-11     IR     I     III     IIII       MARGE     STD     IIIIIIIIIIIIIIIIIIIIIIIIIIIIIIIIIIII | <ul> <li>Choicelist fills the whole screen.</li> <li>A search field is shown.</li> <li>A scroll bar is shown if necessary.</li> <li>The functionality comprises adding, editing and deleting</li> </ul> | <ul> <li>Highlight the item<br/>and CONT (F1).</li> <li>To exit without<br/>changes press ESC<br/>or tap ⊠.</li> </ul> |
|                                                                                                  | <ul> <li>of items.</li> <li>Listbox dialogs are<br/>explained in detail at<br/>appropriate places in<br/>the manuals.</li> </ul>                                                                        |                                                                                                    |

# 2.3.1 Instrument

| Turn instrument | Press and hold |
|-----------------|----------------|
| on              |                |

d PROG for 2 s.

Turn instrument off step-by-step

| Step | Description                                                                                                  |
|------|----------------------------------------------------------------------------------------------------|
| (B)  | The instrument can only be turned off in the Main Menu.                                                      |
| 1.   | Press and hold both <b>USER</b> and <b>PROG</b> simultaneously.<br>OR<br>Press <b>ESC</b> for more than 2 s. |
| 2.   | Press YES (F6) to continue or NO (F4) to cancel.                                                             |

Lock/Unlock keyboard

| Optio<br>n | Description                                                                                                    |
|------------|----------------------------------------------------------------------------------------------------|
| Lock       | To lock the keyboard press and hold <b>SHIFT</b> for 3 s. The message 'Keyboard locked' is momentarily displayed on the Message Line.     |
| Unlock     | To unlock the keyboard press and hold <b>SHIFT</b> for 3 s. The message 'Keyboard unlocked' is momentarily displayed on the Message Line. |

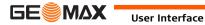

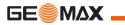

# 2.3.2 Controller

Turn controller on Press PROG (ON) on the keyboard.

#### Turn controller off

| Option                    | Description                                                                                                    |
|---------------------------|----------------------------------------------------------------------------------------------------|
| Turn<br>controller<br>off | The controller can only be turned off in the Main Menu screen or<br>in the Windows CE desktop.<br>Press and hold both <b>USER</b> and <b>PROG</b> simultaneously.<br>OR<br>Press and hold <b>ESC</b> for 2 s. |
| Auto power<br>down        | Option to set shutdown and sleep events after user defined duration of instrument inactivity.                                                                                                    |

# 2.4 Icons

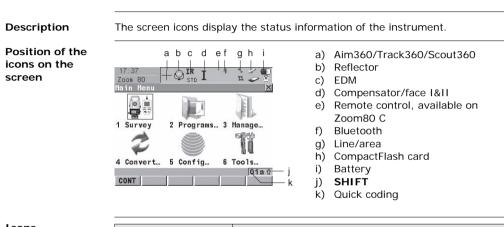

| Icons |
|-------|
|-------|

| Icon                         | Description                                                                       |
|------------------------------|-----------------------------------------------------------------------------------|
| Aim360/Track360/<br>Scout360 | The currently active Aim360/Track360/Scout360 settings or searches are displayed. |
| Reflector                    | The currently active reflector is displayed.                                      |

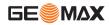

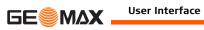

| Icon              | Description                                                                                                    |
|-------------------|----------------------------------------------------------------------------------------------------|
| EDM               | The currently active EDM measurement settings are displayed.                                                                                                    |
| Compensator/face  | Compensator off, out of range or face I&II icon is displayed.                                                                                                    |
| Remote control    | Remote control is turned on.                                                                                                    |
| Bluetooth         | The status of each Bluetooth port and any Bluetooth connection is displayed.                                                                                                    |
| Line/area         | The number of lines and areas currently open in the active job is displayed.                                                                                                    |
| CompactFlash card | <ul><li>The status of the CompactFlash card is displayed.</li><li>For the CompactFlash card, the capacity of used space is shown in seven levels.</li></ul>                                                                                                    |
| Battery           | The status and source of the battery is displayed. The<br>percentage of remaining power capacity for all<br>batteries is displayed numerically and graphically. For<br>internal and external battery being attached at the<br>same time the internal battery is used until it is empty<br>and then the external battery is used. |
| SHIFT             | The status of the SHIFT key is displayed.                                                                                                    |

| Icon         | Description                                                                                          |
|--------------|----------------------------------------------------------------------------------------------------|
| Quick coding | Shows the quick coding configuration. Can be used with touch screen to turn quick coding on and off. |

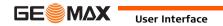

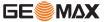

# 3 Operation

# 3.1 Instrument Setup

#### Description

This topic describes an instrument setup over a marked ground point using the laser plummet. It is always possible to set up the instrument without the need for a marked ground point.

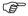

#### Important features

- It is always recommended to shield the instrument from direct sunlight and avoid uneven temperatures around the instrument.
- The laser plummet described in this topic is built into the vertical axis of the instrument. It projects a red spot onto the ground, making it appreciably easier to centre the instrument.
- The laser plummet cannot be used with a tribrach equipped with an optical plummet.

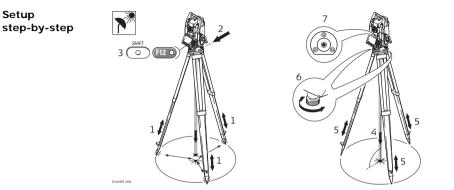

| Step | Description                                                                                                    |
|------|----------------------------------------------------------------------------------------------------|
|      | Shield the instrument from direct sunlight and avoid uneven temper-<br>atures around the instrument.                                                        |
| 1.   | Extend the tripod legs to allow for a comfortable working posture.<br>Position the tripod over the marked ground point, centring it as well<br>as possible. |
| 2.   | Fasten the tribrach and instrument onto the tripod.                                                                                                    |

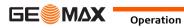

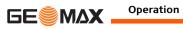

| Step | Description                                                                                                    |
|------|----------------------------------------------------------------------------------------------------|
| 3.   | Turn on the instrument by pressing <b>PROG</b> for 2 s. Press <b>SHIFT</b> (F12) to access <b>STATUS Level &amp; Laser Plummet</b> , activating the laser plummet. |
| 4.   | Move the tripod legs (1) and use the tribrach footscrews (6) to centre the plummet (4) over the ground point.                                                      |
| 5.   | Adjust the tripod legs to level the circular level (7).                                                                                                    |
| 6.   | By using the electronic level turn the tribrach footscrews (6) to precisely level the instrument.                                                                  |
| 7.   | Centre the instrument precisely over the ground point (4) by shifting the tribrach on the tripod plate (2).                                                        |
| 8.   | Repeat steps 6. and 7. until the required accuracy is achieved.                                                                                                    |

# 3.2 Instrument Setup for Remote Control

# 3.2.1 Remote Control Setup

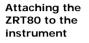

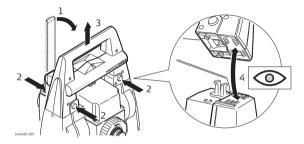

| Step | Description                                                                                                    |
|------|----------------------------------------------------------------------------------------------------|
|      | Refer to "3.1 Instrument Setup" for the initial instrument setup onto<br>a tripod. Remove the instrument carry handle by simultaneously<br>pressing and holding-in the four push buttons. |
| 1.   | Place the ZRT80 onto the instrument by simultaneously pressing and holding-in the four push buttons.                                                                                      |

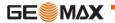

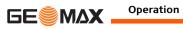

| Step | Description                                                                                                   |
|------|----------------------------------------------------------------------------------------------------|
|      | Ensure that the interface connection on the underside of the ZRT80 is on the same side as the Bluetooth port. |
| 2.   | Swing the ZRT80 antenna into an upright position.                                                             |

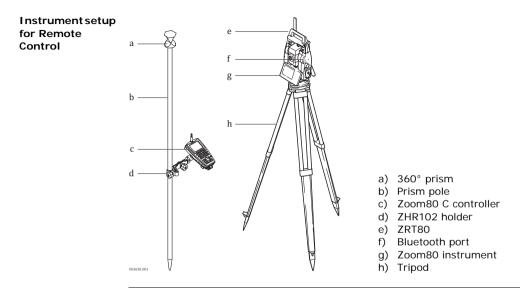

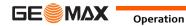

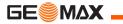

## 3.2.2 LED Indicators on ZRT80

#### **LED Indicators**

#### Description

The ZRT80 has Light Emitting Diode indicators. They indicate the basic ZRT80 status.

#### **Diagram of the LED Indicators**

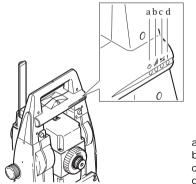

- a) Power LED
- b) Link LED
- c) Data Transfer LED
- d) Mode LED

## **Description of the LED Indicators**

| IF the            | is                         | THEN                                        |
|-------------------|----------------------------|---------------------------------------------|
| Power LED         | off                        | power is off.                               |
|                   | green                      | power is on.                                |
| Link LED          | off                        | no radio link to remote controller.         |
|                   | red                        | radio link to remote controller.            |
| Data Transfer LED | off                        | no data transfer to/from remote controller. |
|                   | green or<br>green flashing | data transfer to/from remote controller.    |
| Mode LED          | off                        | data mode.                                  |
|                   | red                        | configuration mode.                         |

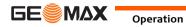

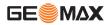

# 3.3 Autodetect Behaviour

Description

- The instrument incorporates an autodetect behaviour and automatically detects the following device:
  - ZRT80
- Whenever a device is attached, the instrument responds with two short beeps.
- Whenever a device is removed, the instrument responds with one long beep.

ZRT80

• ZRT80 is automatically detected by the instrument when it is attached and the port configured.

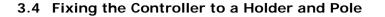

Components of the ZHR102 holder

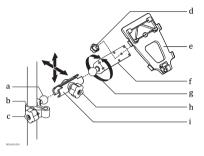

#### Clamp

- a) Ball joint
- b) Clamp
- c) Tightening screw

#### Holder

- d) Fixation screw
- e) Mounting plate
- f) Mounting arm
- g) Ball joint
- h) Tightening screw
- i) Double joint clamp

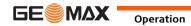

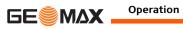

Attaching the controller to the holder step-by-step

| Step | Description                                                                                                    |  |
|------|----------------------------------------------------------------------------------------------------|--|
| 1.   | Remove holder from the travel container.                                                                                                    |  |
| 2.   | Insert the pole into the clamp hole.                                                                                                    |  |
| 3.   | Tighten the clamp with the tightening screw.                                                                                                    |  |
| 4.   | Adjust the angle and height of the mounting plate and holder on the pole to comfort.                                                                                                    |  |
| 5.   | Tighten holder with the tightening screw.                                                                                                    |  |
|      | Once tightened, the tightening screw can be slightly loosened to change the position of the handle for more comfort.                                                                                                    |  |
|      | A locking mechanism is incorporated in the mounting plate of the holder.                                                                                                    |  |
| 6.   | Before the controller is placed onto the mounting plate ensure that<br>the locking pin is put into the unlocked position. To unlock the locking<br>pin, push down the red button situated on top of the mounting plate. |  |
|      |                                                                                                    |  |

| Step | Description                                                                                                    |
|------|----------------------------------------------------------------------------------------------------|
| 7.   | Hold the controller above the holder and lower the end into the holder.                                                                                                    |
| 8.   | Apply slight pressure in a downward direction<br>and then lower the top part of controller until the<br>unit is clicked into the holder. The guides of the<br>holder aid in this action. |

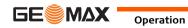

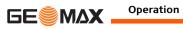

| Step | Description                                                                                                    |
|------|----------------------------------------------------------------------------------------------------|
| 9.   | After the controller is placed onto the mounting plate ensure that the locking pin is put into the locked position. To lock the locking pin, push up the red button from below. |
|      |                                                                                                    |

### Detaching the controller from the holder stepby-step

\_ .

| Step | Description                                                                                                    |
|------|----------------------------------------------------------------------------------------------------|
| 1.   | Unlock the locking pin by pushing down the red button situated on top of the mounting plate.                     |
| 2.   | Place the palm over the top of the controller until the fingers grip the bar of the holder under the controller. |
| 3.   | Push the top of the controller toward the bar of the holder.                                                     |
| 4.   | While in this position, raise the top of the controller from the holder.                                         |

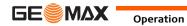

Operation

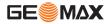

3.5 Batteries

# 3.5.1 Operating Principles

#### Charging / firsttime use

- The battery must be charged prior to using it for the first time because it is delivered with an energy content as low as possible.
- The permissible temperature range for charging is between 0°C to +40°C/+32°F to +104°F. For optimal charging we recommend charging the batteries at a low ambient temperature of +10°C to +20°C/+50°F to +68°F if possible.
- It is normal for the battery to become warm during charging. Using the chargers recommended by GeoMax, it is not possible to charge the battery if the temperature is too high.
- For new batteries or batteries that have been stored for a long time (> three months), it is effectual to make only one charge/discharge cycle.
- For Li-Ion batteries, a single discharging and charging cycle is sufficient. We recommend carrying out the process when the battery capacity indicated on the charger or on a GeoMax product deviates significantly form the actual battery capacity available.

Operation / Discharging

- The batteries can be operated from -20°C to +55°C/-4°F to +131°F.
- Low operating temperatures reduce the capacity that can be drawn; high operating temperatures reduce the service life of the battery.

# 3.5.2 Instrument

Insert and remove battery step-by-step

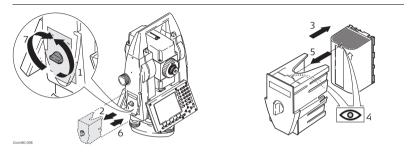

| Step | Description                                                                                                    |
|------|----------------------------------------------------------------------------------------------------|
| 1.   | Face the instrument so that the vertical drive screw is on the left. The battery compartment is now on the left side of the instrument. Turn the knob to the vertical position, opening the lid of the battery compartment. |
| 2.   | Pull out the battery housing.                                                                                                    |
| 3.   | Pull the battery from the battery housing.                                                                                                    |

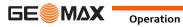

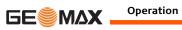

| Step | Description                                                                                                    |
|------|----------------------------------------------------------------------------------------------------|
| 4.   | A pictogram of the battery is displayed inside the battery housing.<br>This is a visual aid to assist in placing the battery correctly.    |
| 5.   | Place the battery into the battery housing, ensuring that the contacts are facing outward. Click the battery into position.                |
| 6.   | Place the battery housing into the battery compartment. Push the battery housing in until it fits completely into the battery compartment. |
| 7.   | Turn the knob to lock the battery compartment. Ensure that the knob is returned to its original horizontal position.                       |

# 3.5.3 Controller

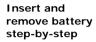

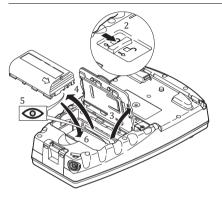

| Step | Description                                                                          |
|------|--------------------------------------------------------------------------------------|
| 1.   | Turn the controller over to gain access to the battery compartment.                  |
| 2.   | Push the slide fastener in the direction of the arrow with the open-<br>lock symbol. |
| 3.   | Open the battery compartment.                                                        |

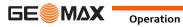

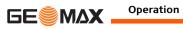

| Step | Description                                                                                                    |
|------|----------------------------------------------------------------------------------------------------|
| 4.   | Pull the battery from the battery compartment.                                                                                                |
| 5.   | A pictogram of the battery is displayed inside the battery compart-<br>ment. This is a visual aid to assist in placing the battery correctly. |
| 6.   | Place the battery into the battery compartment with the GeoMax logo facing to the left.                                                       |
| 7.   | Close the battery compartment by pushing the slide fastener in the direction of the arrow with the close-lock symbol.                         |

# 3.6 Working with the CompactFlash Card

Ē

(B

- Keep the card dry.
- Use it only within the specified temperature range.
- Do not bend the card.
- Protect the card from direct impacts.

Failure to follow these instructions could result in data loss and/or permanent damage to the card.

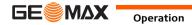

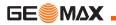

## Operation

# 3.6.1 Instrument

Insert and remove a CompactFlash card step-by-step

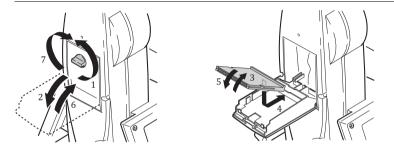

| Step | Description                                                                                                    |
|------|----------------------------------------------------------------------------------------------------|
| 1.   | Face the instrument so that the vertical drive screw is on the left. The CompactFlash card compartment is now on the right side of the instrument. Turn the knob to the vertical position, opening the lid of the CompactFlash card compartment. |
| 2.   | Open the lid of the CompactFlash card compartment.                                                                                                    |
| 3.   | Pull the front of the CompactFlash card up and take the card out of the lid.                                                                                                    |

| Step | Description                                                                                                    |
|------|----------------------------------------------------------------------------------------------------|
| 4.   | Place the lower end of the CompactFlash card at the lower end of the CompactFlash card compartment. The extended edge of the card has to be on the upper side as shown on the pictogram in the Compact-Flash card compartment. |
| 5.   | Press the card down on the lid.                                                                                                    |
| 6.   | Close the lid.                                                                                                    |
| 7.   | Turn the knob to lock the CompactFlash card compartment. The lid is closed correctly when the knob is turned to a horizontal position.                                                                                         |

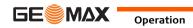

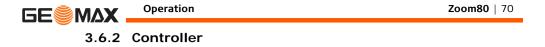

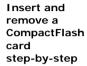

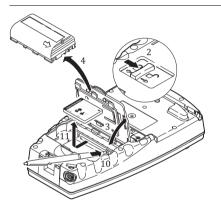

| Step | Description                                                                   |
|------|-------------------------------------------------------------------------------|
|      | The CompactFlash card is inserted into a slot inside the battery compartment. |
| 1.   | Turn the controller over to gain access to the battery compartment.           |

| Step | Description                                                                                                    |
|------|----------------------------------------------------------------------------------------------------|
| 2.   | Push the slide fastener in the direction of the arrow with the open-lock symbol.                                                                                                    |
| 3.   | Open the battery compartment.                                                                                                    |
| 4.   | Pull the battery from the battery compartment.                                                                                                    |
| 5.   | The card should be held with the label for the care instruc-<br>tions upwards and the contacts facing the slot.<br>Slide the card firmly into the slot until it clicks into position. |
|      | Do not force the card into the slot.                                                                                                    |
| 6.   | Place the battery into the battery compartment.                                                                                                    |
| 7.   | Close the compartment cover.                                                                                                    |
| 8.   | To remove the card, open the cover of the battery compartment.                                                                                                    |
| 9.   | Pull the battery from the battery compartment.                                                                                                    |
| 10.  | Press the eject button on the right side of the card slot twice.                                                                                                    |
| 11.  | Pull out the CompactFlash card.                                                                                                    |
| 12.  | Close the compartment cover.                                                                                                    |

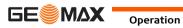

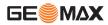

## Operation

### Format a CompactFlash card step-by-step

Formatting the CompactFlash card before starting to store data is required if a completely new CompactFlash card is used or if all existing data needs to be deleted.

| Step | Description                                                                                                    |
|------|----------------------------------------------------------------------------------------------------|
| 1.   | Main Menu: Tools\Format Memory Device.                                                                                                    |
| 2.   | TOOLS Format Memory Device                                                                                                    |
|      | <memory card="" cf="" device:=""></memory>                                                                                                    |
|      | <format format="" method:="" quick=""></format>                                                                                                    |
|      | Select the memory device to be formatted.                                                                                                    |
| (a)  | By activating the format command all data will be lost. Make sure<br>that all important data on the CompactFlash card has been backed<br>up before formatting the card. Before formatting the internal<br>memory make sure that all important data is first transferred to the<br>PC. |
|      | To exit the screen without formatting the memory device, press ESC.<br>This returns to the previous screen without execution of any<br>command.                                                                                                    |
| 3.   | CONT (F1).                                                                                                    |
| 4.   | YES (F4) to complete the formatting of the CompactFlash card.                                                                                                    |

| Step | Description                                                                                                    |
|------|----------------------------------------------------------------------------------------------------|
|      | <b>NO (F6)</b> to abort the formatting of the CompactFlash card and return to <b>TOOLS Format Memory Device</b> . |
| 5.   | Once the formatting of the CompactFlash card is completed the system returns to the <b>Main Menu</b> .            |

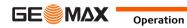

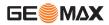

# 3.7 Accessing Survey Application Program

Access

Select Main Menu: Survey.

OR

Press PROG. Highlight Survey. CONT (F1).

SURVEY Survey Begin

| 17:11<br>SURVEY<br>Survey Begi         | + @           |      |                                            | CONT (F1)                                                        |
|----------------------------------------|---------------|------|--------------------------------------------|------------------------------------------------------------------|
| Job                                    | :             | acti | ve job                                     | To accept changes and access the                                 |
| Codelist                               | :             |      | <none><u>小</u> </none>                     | subsequent screen. The chosen settings become active.            |
| Config Set<br>Reflector<br>Add. Consta | :<br>:<br>nt: |      | survey <u>小</u><br>prism <u>小</u><br>0.0mm | CONF (F2)<br>To access SURVEY Configura-<br>tion.<br>SETUP (F3)  |
| CONT CONF                              | SETU          | P    | Q1a û                                      | Opens <b>SETUP Station Setup</b> to set station and orientation. |

## **Description of fields**

| Field                   | Option     | Description                                                                                                    |
|-------------------------|------------|----------------------------------------------------------------------------------------------------|
| <job:></job:>           | Choicelist | The active job. All jobs from <b>Main Menu:</b><br>Manage <b>Jobs</b> can be selected.                                                                                                    |
| <codelist:></codelist:> | Choicelist | No codes are stored in the selected <b><job:></job:></b> .<br>All codelists from <b>Main Menu:</b><br><b>Manage\Codelists</b> can be selected.                                                                                                    |
|                         | Output     | Codes have already been stored in the selected <b><job:></job:></b> . If codes had been copied from a System RAM codelist, then the name of the codelist is displayed. If codes have not been copied from a System RAM codelist but typed in manually, then the name of the active job is displayed. |

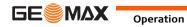

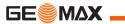

## Operation

| Field                            | Option     | Description                                                                                                    |
|----------------------------------|------------|----------------------------------------------------------------------------------------------------|
| <config set:=""> Choice</config> |            | The active configuration set. All configura-<br>tion sets from <b>Main Menu:</b><br><b>Manage\Configuration Sets</b> can be<br>selected.                                                                                                    |
|                                  |            | The instrument has numerous user configu-<br>ration parameters and functions. This allows<br>a variety of preferences to be addressed.<br>The configuration of the parameters and<br>functions for an individual measuring tech-<br>nique are combined in a configuration set. |
| <reflector:></reflector:>        | Choicelist | Displays the active reflector. All reflectors from <b>Main Menu: Manage\Reflectors</b> . All listed reflectors can be selected.                                                                                                    |
| <add.<br>Constant:&gt;</add.<br> | Output     | Displays the additive constant stored with the chosen reflector.                                                                                                    |

## Next step

CONT (F1) to access SURVEY Survey: Job Name, where measurements can be performed with ALL (F1) or DIST (F2) and/or REC (F3).

# 3.8 Guidelines for Correct Results

Very short distances may be measured reflectorless in IR mode to well reflecting targets. Note that the distances are corrected with the additive constant defined for the active reflector.

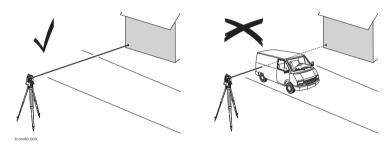

When measurements are being made using the red laser EDM, the results can be influenced by objects passing between the EDM and the intended target surface. This occurs because reflectorless measurements are made to the first surface returning sufficient energy to allow the measurement to take place. For example, if the intended target surface is the surface of a building, but a vehicle passes between the EDM and the target surface as the measurement

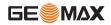

(B

Distance measurement

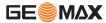

is triggered, the measurement may be made to the side of the vehicle. The result is the distance to the vehicle, not to the surface of the building. If using the long range measurement mode (> 1000 m, > 3300 ft) to prisms, and an object passes within 30 m of the EDM as the measurement is triggered, the distance measurement may be similarly effected due to the strength of the laser signal.

**CAUTION** Due to laser safety regulations and measuring accuracy, using the Long Range Reflectorless EDM is only allowed to prisms that are more than 1000 m (3300 ft) away.

¢ ¢

Ì

Accurate measurements to prisms should be made in IR mode.

When a distance measurement is triggered, the EDM measures to the object which is in the beam path at that moment. If a temporary obstruction, for example a passing vehicle, heavy rain, fog or snow is between the instrument and the point to be measured, the EDM may measure to the obstruction.

Do not measure with two instruments to the same target simultaneously to avoid getting mixed return signals.

| Aim360/<br>Track360 | The Aim360 sensor permits automatic angle and distance measurements to prisms. The prism is sighted with the optical sight. After initiating a distance measurement, the instrument sights the prism centre automatically. Vertical and horizontal angles and the distance are measured to the centre of the prism. The Track360 mode enables the instrument to follow a moving prism. |
|---------------------|----------------------------------------------------------------------------------------------------|
| (B)                 | As with all other instrument errors, the collimation error of the automatic aiming must be redetermined periodically. Refer to "4 Check & Adjust" about checking and adjusting instruments.                                                                                                    |
| (F                  | When a measurement is triggered while the prism is still moving, distance and angle measurements may not be made for the same position and coordinates may vary.                                                                                                    |
| Ē                   | If the prism location is changed too quickly, the target may be lost. Make sure that the speed does not exceed the figure given in the technical data.                                                                                                    |

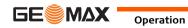

Check & Adjust

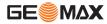

# 4 Check & Adjust

## 4.1 Overview

### Description

GeoMax instruments are manufactured, assembled and adjusted to a high quality. Quick temperature changes, shock or stress can cause deviations and decrease the instrument accuracy. It is therefore recommended to calibrate the instrument from time to time. This can be done in the field by running through specific measurement procedures. The procedures are guided and have to be followed carefully and precisely as described in the following chapters. Some other instrument errors and mechanical parts can be adjusted mechanically.

### Electronic adjustment

The following instrument errors can be checked and adjusted electronically:

I, tCompensator longitudinal and transversal index errorsiVertical index error, related to the standing axiscHorizontal collimation error, also called line of sight erroraTilting axis errorAim360Aim360 zero point error for Hz and V - option

Every angle measured in the daily work is corrected automatically if the compensator and the Hz-corrections are activated in the instrument configuration. Select **Main Menu: Config...\Instrument Settings...\Compensator** to check the settings.

| View current<br>adjustment<br>errors | The currently used adjustment errors can be viewed under Main Menu:<br>Tools\Check & Adjust\Current Values.                                                                                                    |
|--------------------------------------|----------------------------------------------------------------------------------------------------|
| Mechanical<br>adjustment             | <ul> <li>The following instrument parts can be adjusted mechanically:</li> <li>Circular level on instrument and tribrach</li> <li>Laser plummet</li> <li>Optical plummet - option on tribrach</li> <li>Allen screws on tripod</li> </ul>                                                                                                    |
| Precise<br>measurements              | <ul> <li>To get precise measurements in the daily work, it is important:</li> <li>To check and adjust the instrument from time to time.</li> <li>To take high precision measurements during the check and adjust procedures.</li> <li>To measure targets in two faces. Some of the instrument errors are eliminated by averaging the angles from both faces.</li> <li>Refer to "4.2 Preparation" to find more important points.</li> </ul> |

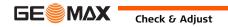

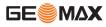

## Check & Adjust

(F

During the manufacturing process, the instrument errors are carefully determined and set to zero. As mentioned above, these errors can change and it is highly recommended to redetermine them in the following situations:

- Before the first use
- Before every high precision survey
- After rough or long transportation
- After long working periods
- After long storage periods
- If the temperature difference between current environment and the temperature at the last calibration is more than 20°C

## Summary of errors to be adjusted electronically

| Instrument error            | Effects<br>Hz | Effects<br>V | Elimination<br>with two<br>face<br>measure-<br>ment | Automati-<br>cally<br>corrected<br>with proper<br>adjustment |
|-----------------------------|---------------|--------------|-----------------------------------------------------|--------------------------------------------------------------|
| c - Line of sight error     | ~             |              | ✓                                                   | $\checkmark$                                                 |
| a - Tilting axis error      | ~             |              | ✓                                                   | $\checkmark$                                                 |
| I - Compensator index error |               | ✓            | ✓                                                   | ✓                                                            |
| t - Compensator index error | ✓             |              | ✓                                                   | ✓                                                            |
| i - Vertical index error    |               | ~            | ✓                                                   | ✓                                                            |
| Aim360 Collimation error    | ✓             | ✓            |                                                     | ✓                                                            |

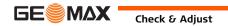

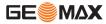

# 4.2 Preparation

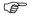

S

Ì

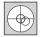

Before determining the instrument errors, the instrument has to be levelled using the electronic level. **SHIFT (F12)** to access **STATUS Level & Laser Plummet**, **Level** page.

The tribrach, the tripod and the underground should be stable and secure from vibrations or other disturbances.

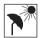

The instrument should be protected from direct sunlight to avoid thermal warming.

It is also recommended to avoid strong heat shimmer and air turbulence. The best conditions are early in the morning or with overcast sky.

Before starting to work, the instrument has to become acclimatised to the ambient temperature. Approximately two minutes per °C of temperature difference from storage to working environment, but at least 15 min, should be taken into account.

Even after adjustment of the Aim360, the crosshairs may not be positioned exactly on the centre of the prism after an Aim360 measurement has been completed. This outcome is a normal effect. The telescope is not normally positioned exactly on the centre of the prism, to speed up the Aim360 measurement. These small deviations/Aim360 offsets, are calculated individually for each measurement and corrected electronically. This means that the horizontal and vertical angles are corrected twice: first by the determined Aim360 errors for Hz and V, and then by the individual small deviations of the current aiming.

| Next | step |
|------|------|
|------|------|

R

| IF the task is to                         | THEN                                                                        |
|-------------------------------------------|-----------------------------------------------------------------------------|
| adjust a combination of instrument errors | Refer to "4.3 Combined Adjustment (I, t, i, c and Aim360)".                 |
| adjust the tilting axis                   | Refer to "4.4 Tilting Axis Adjustment (a)".                                 |
| adjust the circular level                 | Refer to "4.5 Adjusting the Circular Level of the Instrument and Tribrach". |
| adjust the laser/optical plummet          | Refer to "4.7 Inspecting the Laser Plummet of the Instrument".              |
| adjust the tripod                         | Refer to "4.8 Servicing the Tripod".                                        |

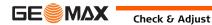

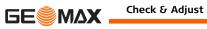

| 4.3                     | B Com                                          | bined Adjustment (I, t, i, c and Aim360)                                                                                                    |  |  |  |
|-------------------------|------------------------------------------------|----------------------------------------------------------------------------------------------------|--|--|--|
| Description             |                                                | mbined adjustment procedure determines the following instrument in one process:                                                                          |  |  |  |
| Combined                | I, t<br>i<br>c<br>Aim360<br>Aim360<br>The foll | · ····································                                                                                                    |  |  |  |
| adjustment<br>procedure | Step                                           | Description                                                                                                    |  |  |  |
| step-by-step            | 1.                                             | Main Menu: Tools\Check & Adjust                                                                                                    |  |  |  |
|                         | 2.                                             | TOOLS Check & Adjust Menu                                                                                                    |  |  |  |
|                         |                                                | Select the option: Combined (I,t,i,c,Aim)                                                                                                    |  |  |  |
|                         | 3.                                             | TOOLS Combined I                                                                                                    |  |  |  |
|                         |                                                | <b>Aim Adjust: On&gt;</b> Includes the determination of the Aim360 Hz and V adjustment errors. It is recommended to use a clean GeoMax circular prism as |  |  |  |

target. Do not use a 360° prism.

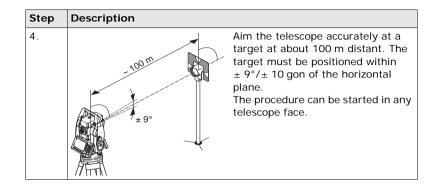

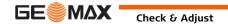

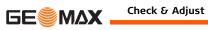

| Step | Description                                                                                                    |
|------|----------------------------------------------------------------------------------------------------|
| 5.   | MEAS (F1) to measure and to continue to the next screen.<br>Instruments change automatically<br>to the other face.                                                                                                    |
|      | The fine pointing has to be performed manually in both faces.                                                                                                    |
| 6.   | TOOLS Combined II                                                                                                    |
|      | <b>MEAS (F1)</b> to measure the same target in the other face and to calculate the instrument errors.                                                                                                    |
| (a)  | If one or more errors are bigger than the predefined limits, the proce-<br>dure has to be repeated. All measurements of the current run are<br>rejected and none of them is averaged with the results from previous<br>runs. |

| Step | Description                                                                                                    |
|------|----------------------------------------------------------------------------------------------------|
| 7.   | TOOLS Adjustment Accuracy                                                                                                    |
|      | <no.of meas:=""> Shows the number of runs executed. One run consists of a measurement in face I and face II.</no.of>                                                                    |
|      | $<\sigma$ <b>I Comp:&gt;</b> and similar lines show the standard deviations of the determined adjustment errors. The standard deviations can be calculated from the second run onwards. |
| ()   | It is recommended to measure at least two runs.                                                                                                    |
| 8.   | MEAS (F5) if more runs have to be added. Continue with step 3.                                                                                                    |
|      | OR                                                                                                    |
|      | <b>CONT (F1)</b> to accept the measurements and to proceed to <b>TOOLS</b><br><b>Adjustment Results</b> . No more runs can be added later.                                              |

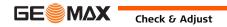

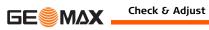

## Next step

| IF the results are     | THEN                                                                                                    |
|------------------------|----------------------------------------------------------------------------------------------------|
| to be stored           | <b>CONT (F1)</b> overwrites the old adjustment errors with the new ones, if the <b>Use</b> status is set to <b>Yes</b> .                                                           |
| to be determined again | <b>REDO (F2)</b> rejects all new determined adjustment errors<br>and repeats the whole procedure. Refer to step 3. of para-<br>graph "Combined adjustment procedure step-by-step". |

# 4.4 Tilting Axis Adjustment (a)

| Description                         | This adjustment procedure determines the following instrument error:<br>a Tilting axis error |                                                                                   |  |
|-------------------------------------|----------------------------------------------------------------------------------------------|-----------------------------------------------------------------------------------|--|
| Determination of tilting axis error | The following table explains the most common settings.                                       |                                                                                   |  |
| step-by-step                        | Step                                                                                         | Description                                                                       |  |
|                                     |                                                                                              | The Hz collimation error (c) has to be determined before starting this procedure. |  |
|                                     | 1.                                                                                           | Main Menu: Tools\Check & Adjust                                                   |  |
|                                     | 2.                                                                                           | TOOLS Check & Adjust Menu                                                         |  |
|                                     |                                                                                              | Select the option: Tilting Axis (a)                                               |  |

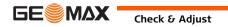

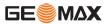

#### Check & Adjust

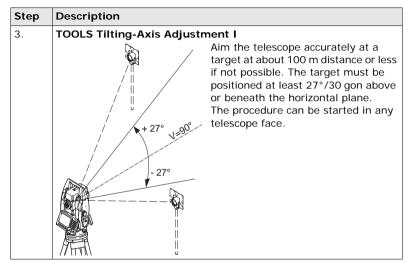

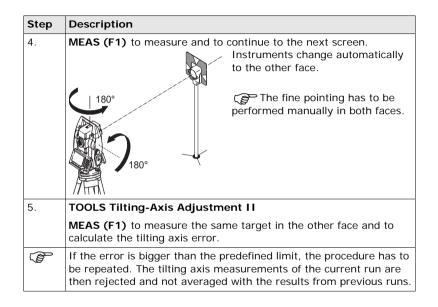

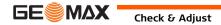

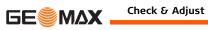

| Step | Description                                                                                                    |  |
|------|----------------------------------------------------------------------------------------------------|--|
| 6.   | TOOLS T-Axis Adjustment Accuracy                                                                                                    |  |
|      | <no.of meas:=""> Shows the number of runs executed. One run consists of a measurement in face I and face II.</no.of>                                                     |  |
|      | <o a="" t-axis:=""> shows the standard deviation of the determined tilting<br/>axis error. The standard deviation can be calculated from the second<br/>run onwards.</o> |  |
|      | It is recommended to measure at least two runs.                                                                                                    |  |
| 7.   | MEAS (F5) if more runs have to be added. Continue with step 3.                                                                                                    |  |
|      | OR                                                                                                    |  |
|      | CONT (F1) to accept the measurements and to proceed to TOOLS T-Axis Adjustment Result. No more runs can be added later.                                                  |  |

## Next step

| IF the results are     | THEN                                                                                                    |
|------------------------|----------------------------------------------------------------------------------------------------|
| to be stored           | <b>CONT (F1)</b> overwrites the old tilting axis error with the new one.                                                                                                    |
| to be determined again | <b>REDO (F2)</b> rejects the new determined tilting axis error<br>and repeats the whole procedure. Refer to step of para-<br>graph "Determination of tilting axis error step-by-step". |

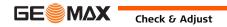

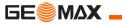

Check & Adjust

4.5 Adjusting the Circular Level of the Instrument and Tribrach

Adjusting the circular level step-by-step

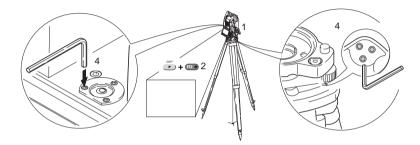

| Step | Description                                                                                                    |
|------|----------------------------------------------------------------------------------------------------|
| 1.   | Place and secure the instrument into the tribrach and onto a tripod.                                                                       |
| 2.   | Using the tribrach footscrews, level the instrument with the elec-<br>tronic level. SHIFT (F12) to access STATUS Level & Laser<br>Plummet. |
| 3.   | Check the position of the circular level on the instrument and tribrach.                                                                   |

| Step    | Description                                                                                                    |  |
|---------|----------------------------------------------------------------------------------------------------|--|
| 4.      | <ul><li>a) If both circular levels are centered, no adjustments are necessary.</li><li>b) If one or both circular levels are not centered, adjust as follows:</li></ul>                                                                      |  |
|         | <b>Instrument:</b> If it extends beyond the circle, use the supplied allen key to centre it with the adjustment screws. Turn the instrument by 200 gon (180°). Repeat the adjustment procedure if the circular level does not stay centered. |  |
|         | <b>Tribrach:</b> If it extends beyond the circle, use the supplied allen key to centre it with the adjustment screws.                                                                                                    |  |
| ()<br>D | After the adjustments, all adjusting screws should have the same tightening tension and no adjusting screw shall be loose.                                                                                                    |  |

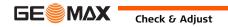

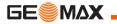

# 4.6 Adjusting the Circular Level of the Prism Pole

Check & Adjust

Adjusting the circular level step-by-step

| Step | Description                                                                                                    |              |
|------|----------------------------------------------------------------------------------------------------|--------------|
| 1.   | Suspend a plumb line.                                                                                                    | Ab th        |
| 2.   | Use a pole bipod, to align the prism pole parallel to the plumb line.                                                          |              |
| 3.   | Check the position of the circular level on the prism pole.                                                                    | 2            |
| 4.   | a) If the circular level is centred, no adjustment is necessary.                                                               | 43<br>T5,080 |
|      | <ul> <li>b) If the circular level is not centred, use an<br/>allen key to centre it with the adjustment<br/>screws.</li> </ul> |              |
|      | After the adjustments, all adjusting screws must tightening tension and no adjusting screw should                              |              |

# 4.7 Inspecting the Laser Plummet of the Instrument

The laser plummet is integrated into the vertical axis of the instrument. Under normal conditions of use, the laser plummet does not need adjusting. If an adjustment is necessary due to external influences, the instrument has to be returned to a GeoMax service workshop.

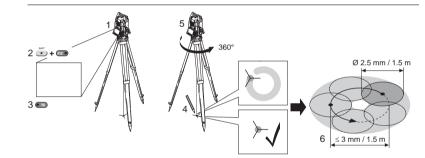

Inspecting the laser plummet step-by-step

(B

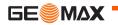

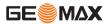

The following table explains the most common settings.

| Step | Description                                                                                                    |  |
|------|----------------------------------------------------------------------------------------------------|--|
| 1.   | Place and secure the instrument into the tribrach and onto a tripod.                                                                                                    |  |
| 2.   | Using the tribrach footscrews, level the instrument with the elec-<br>tronic level. SHIFT (F12) to access STATUS Level & Laser<br>Plummet.                                                                      |  |
| 3.   | <b>PAGE (F6)</b> to access the <b>Laser Plummet</b> page. Switch on the laser plummet. Inspection of the laser plummet should be carried out on a bright, smooth and horizontal surface, like a sheet of paper. |  |
| 4.   | Mark the centre of the red dot on the ground.                                                                                                    |  |
| 5.   | Turn the instrument through 360° slowly, carefully observing the movement of the red laser dot.                                                                                                    |  |
| (and | The maximum diameter of the circular movement described by the centre of the laser point should not exceed 3 mm at a distance of 1.5 m.                                                                         |  |

| Step | Description                                                                                                    |
|------|----------------------------------------------------------------------------------------------------|
| 6.   | If the centre of the laser dot describes a perceptible circular move-<br>ment or moves more than 3 mm away from the point which was first<br>marked, an adjustment may be required. Inform your nearest<br>GeoMax authorised service workshop. Depending on brightness and<br>surface, the diameter of the laser dot can vary. At 1.5 m it is about<br>2.5 mm. |

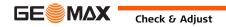

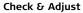

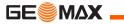

# 4.8 Servicing the Tripod

Servicing the tripod step-by-step

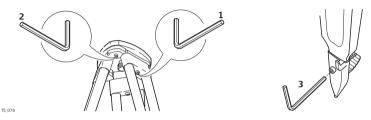

The following table explains the most common settings.

| Step | Description                                                                                                    |
|------|----------------------------------------------------------------------------------------------------|
| (B)  | The connections between metal and timber components must always be firm and tight.                                            |
| 1.   | Tighten the leg cap screws moderately, with the supplied allen key.                                                           |
| 2.   | Tighten the articulated joints on the tripod head enough to keep the tripod legs open when lifting the tripod off the ground. |
| 3.   | Tighten the allen screws of the tripod legs.                                                                                  |

# 5 Care and Transport

# 5.1 Transport

| Transport in the field                | <ul> <li>When transporting the equipment in the field, always make sure that you</li> <li>either carry the product in its original transport container,</li> <li>or carry the tripod with its legs splayed across your shoulder, keeping the attached product upright.</li> </ul> |
|---------------------------------------|----------------------------------------------------------------------------------------------------|
| Transport in a road vehicle           | Never carry the product loose in a road vehicle, as it can be affected by shock and vibration. Always carry the product in its transport container and secure it.                                                                                                    |
| Shipping                              | When transporting the product by rail, air or sea, always use the complete original GeoMax packaging, transport container and cardboard box, or its equivalent, to protect against shock and vibration.                                                                           |
| Shipping, trans-<br>port of batteries | When transporting or shipping batteries, the person in charge of the product must ensure that the applicable national and international rules and regulations are observed. Before transportation or shipping, contact your local passenger or freight transport company.         |
| Field adjustment                      | After transport inspect the field adjustment parameters given in this user manual before using the product.                                                                                                    |

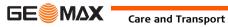

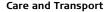

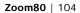

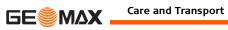

| 5.2 Stora | ge |
|-----------|----|
|-----------|----|

| Product          | Respect the temperature limits when storing the equipment, particularly in summer if the equipment is inside a vehicle. Refer to "7 Technical Data" for information about temperature limits.                                                                                                    |
|------------------|----------------------------------------------------------------------------------------------------|
| Field adjustment | After long periods of storage inspect the field adjustment parameters given in this user manual before using the product.                                                                                                    |
| Li-Ion batteries | <ul> <li>Refer to "7 Technical Data" for information about storage temperature range.</li> <li>At the recommended storage temperature range, batteries containing a 10% to 50% charge can be stored for up to one year. After this storage period the batteries must be recharged.</li> <li>Remove batteries from the product and the charger before storing.</li> <li>After storage recharge batteries before using.</li> <li>Protect batteries from damp and wetness. Wet or damp batteries must be dried before storing or use.</li> <li>A storage temperature range of -20°C to +30°C/-4°F to 86°F in a dry environment is recommended to minimise self-discharging of the battery.</li> </ul> |

# 5.3 Cleaning and Drying

| Product and accessories | <ul> <li>Blow dust off lenses and prisms.</li> <li>Never touch the glass with your fingers.</li> <li>Use only a clean, soft, lint-free cloth for cleaning. If necessary, moisten the cloth with water or pure alcohol. Do not use other liquids; these can attack the polymer components.</li> </ul> |
|-------------------------|----------------------------------------------------------------------------------------------------|
| Fogging of<br>prisms    | Prisms that are cooler than the ambient temperature tend to fog. It is not<br>enough simply to wipe them. Keep them for some time inside your jacket or in<br>the vehicle to allow them to adjust to the ambient temperature.                                                                        |
| Damp products           | Dry the product, the transport container, the foam inserts and the accessories at a temperature not greater than 40°C/104°F and clean them. Do not repack until everything is dry. Always close the transport container when using in the field.                                                     |

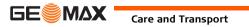

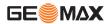

Cables and plugs

Keep plugs clean and dry. Blow away any dirt lodged in the plugs of the connecting cables.

# 5.4 Maintenance

#### Motorisation

An inspection of the motorisation in motorised instruments must be done in a GeoMax authorised service workshop. Following conditions:

- After about 4000 hours operation.
- Twice a year in case of permanent use of the instrument.

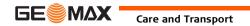

Safety Directions

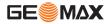

# 6 Safety Directions

## 6.1 General Introduction

**Description** The following directions enable the person responsible for the product, and the person who actually uses the equipment, to anticipate and avoid operational hazards.

The person responsible for the product must ensure that all users understand these directions and adhere to them.

## 6.2 Intended Use

## 6.2.1 Instrument

#### Permitted use

- Measuring horizontal and vertical angles.
- Measuring distances.
- Recording measurements.
- Automatic target search, recognition and -tracking.
- Visualising the aiming direction and vertical axis.
- Remote control of product.
- Data communication with external appliances.
- Computing with software.

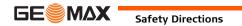

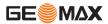

#### Safety Directions

Zoom80 | 110

Adverse use

- Use of the product without instruction.
- Use outside of the intended limits.
- Disabling safety systems.
- Removal of hazard notices.
- Opening the product using tools, for example screwdriver, unless this is permitted for certain functions.
- Modification or conversion of the product.
- Use after misappropriation.
- Use of products with recognisable damages or defects.
- Use with accessories from other manufacturers without the prior explicit approval of GeoMax.
- Aiming directly into the sun.
- Inadequate safeguards at the working site, for example when measuring on roads.
- Deliberate dazzling of third parties.
- Controlling of machines, moving objects or similar monitoring application without additional control- and safety installations.

WARNING Adverse use can lead to injury, malfunction and damage.
 It is the task of the person responsible for the equipment to inform the user about hazards and how to counteract them. The product is not to be operated until the user has been instructed on how to work with it.

## 6.2.2 Controller

Permitted use Remote control of product. Data communication with external appliances. ٠ Adverse use Use of the product without instruction. Use outside of the intended limits. ٠ Disabling safety systems. ٠ Removal of hazard notices. • Opening the product using tools, for example screwdriver, unless this is ٠ permitted for certain functions. Modification or conversion of the product. ٠ Use after misappropriation. • Use of products with recognisable damages or defects. ٠ Use with accessories from other manufacturers without the prior explicit • approval of GeoMax. Inadequate safeguards at the working site, for example when measuring ٠ on roads. Controlling of machines, moving objects or similar monitoring application ٠ without additional control- and safety installations.

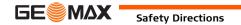

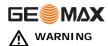

Adverse use can lead to injury, malfunction and damage. It is the task of the person responsible for the equipment to inform the user about hazards and how to counteract them. The product is not to be operated until the user has been instructed on how to work with it. **Environment** Suitable for use in an atmosphere appropriate for permanent human habitation: not suitable for use in aggressive or explosive environments.

Local safety authorities and safety experts must be contacted before working in hazardous areas, or close to electrical installations or similar situations by the person in charge of the product.

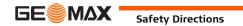

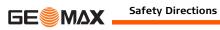

## 6.4 Responsibilities

| Manufacturer of the product                   | GeoMax AG, CH-9443 Widnau, hereinafter referred to as GeoMax, is respon-<br>sible for supplying the product, including the user manual and original acces-<br>sories, in a safe condition.                                                                                                    |
|-----------------------------------------------|----------------------------------------------------------------------------------------------------|
| Manufacturers of<br>non GeoMax<br>accessories | The manufacturers of non GeoMax accessories for the product are responsible<br>for developing, implementing and communicating safety concepts for their<br>products, and are also responsible for the effectiveness of those safety<br>concepts in combination with the GeoMax product.                                                                                                    |
| Person in charge<br>of the product            | <ul> <li>The person in charge of the product has the following duties:</li> <li>To understand the safety instructions on the product and the instructions in the user manual.</li> <li>To be familiar with local regulations relating to safety and accident prevention.</li> <li>To inform GeoMax immediately if the product and the application becomes unsafe.</li> <li>To ensure that the national laws, regulations and conditions for the operation of radio transmitters are respected.</li> </ul> |

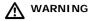

The person responsible for the product must ensure that it is used in accordance with the instructions. This person is also accountable for the training and the deployment of personnel who use the product and for the safety of the equipment in use.

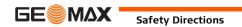

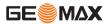

## 6.5 Hazards of Use

#### WARNING

The absence of instruction, or the inadequate imparting of instruction, can lead to incorrect or adverse use, and can cause accidents with far-reaching human, material, financial and environmental consequences.

#### Precautions:

All users must follow the safety directions given by the manufacturer and the directions of the person responsible for the product.

## **CAUTION** Watch out for erroneous measurement results if the product has been dropped or has been misused, modified, stored for long periods or transported.

#### Precautions:

Periodically carry out test measurements and perform the field adjustments indicated in the user manual, particularly after the product has been subjected to abnormal use and before and after important measurements.

## A DANGER

Because of the risk of electrocution, it is dangerous to use poles and extensions in the vicinity of electrical installations such as power cables or electrical railways.

#### Precautions:

Keep at a safe distance from electrical installations. If it is essential to work in this environment, first contact the safety authorities responsible for the electrical installations and follow their instructions.

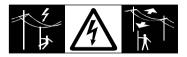

## $\triangle$ caution

With the remote control of products, it is possible that extraneous targets will be picked out and measured.

#### Precautions:

When measuring in remote control mode, always check your results for plausibility.

# **CAUTION** Be careful when pointing the product towards the sun, because the telescope functions as a magnifying glass and can injure your eyes and/or cause damage inside the product.

#### Precautions:

Do not point the product directly at the sun.

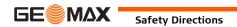

| GE <sup>®</sup> MAX | Safety Directions                                                                                                    | <b>Zoom80</b>   118                       |
|---------------------|----------------------------------------------------------------------------------------------------|-------------------------------------------|
|                     | During dynamic applications, for example stakeout proceed<br>danger of accidents occurring if the user does not pay atter<br>mental conditions around, for example obstacles, excavat<br><b>Precautions:</b><br>The person responsible for the product must make all user<br>existing dangers. | ntion to the environ-<br>ions or traffic. |
|                     | Inadequate securing of the working site can lead to dange<br>example in traffic, on building sites, and at industrial insta<br><b>Precautions:</b><br>Always ensure that the working site is adequately secured.<br>lations governing safety and accident prevention and road                  | Adhere to the regu-                       |
|                     | If computers intended for use indoors are used in the field<br>electric shock.<br><b>Precautions:</b><br>Adhere to the instructions given by the computer manufac-<br>use with GeoMax products.                                                                                                | 5                                         |

| A CAUTION | If the accessories used with the product are not properly secured and the product is subjected to mechanical shock, for example blows or falling, the product may be damaged or people can sustain injury.<br><b>Precautions:</b><br>When setting-up the product, make sure that the accessories are correctly adapted, fitted, secured, and locked in position.<br>Avoid subjecting the product to mechanical stress. |
|-----------|----------------------------------------------------------------------------------------------------|
| M WARNING | If the product is used with accessories, for example masts, staffs, poles, you may increase the risk of being struck by lightning.<br><b>Precautions:</b><br>Do not use the product in a thunderstorm.                                                                                                    |
|           | Using a battery charger not recommended by GeoMax can destroy the batteries. This can cause fire or explosions.<br><b>Precautions:</b><br>Only use chargers recommended by GeoMax to charge the batteries.                                                                                                    |

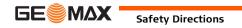

| GE <b>®MAX</b> | Safety Directions                                                                                                    | <b>Zoom80</b>   120                                                    |
|----------------|----------------------------------------------------------------------------------------------------|------------------------------------------------------------------------|
|                | During the transport, shipping or disposal of batteries it i<br>propriate mechanical influences to constitute a fire hazar<br><b>Precautions:</b><br>Before shipping the product or disposing of it, discharge<br>running the product until they are flat.<br>When transporting or shipping batteries, the person in ch<br>must ensure that the applicable national and international<br>tions are observed. Before transportation or shipping com<br>passenger or freight transport company. | d.<br>the batteries by<br>harge of the product<br>al rules and regula- |
| M WARNING      | High mechanical stress, high ambient temperatures or im<br>can cause leakage, fire or explosions of the batteries.<br><b>Precautions:</b><br>Protect the batteries from mechanical influences and high<br>tures. Do not drop or immerse batteries into fluids.                                                                                                    |                                                                        |
| M WARNING      | If battery terminals come in contact with jewellery, keys,<br>other metals, short circuited battery terminals can overhe<br>or fire, for example by storing or transporting in pockets.<br><b>Precautions:</b><br>Make sure that the battery terminals do not come into co<br>objects.                                                                                                    | eat and cause injury                                                   |

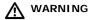

If the product is improperly disposed of, the following can happen:

- If polymer parts are burnt, poisonous gases are produced which may impair health.
- If batteries are damaged or are heated strongly, they can explode and cause poisoning, burning, corrosion or environmental contamination.
- By disposing of the product irresponsibly you may enable unauthorised persons to use it in contravention of the regulations, exposing themselves and third parties to the risk of severe injury and rendering the environment liable to contamination.

#### Precautions:

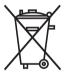

The product must not be disposed with household waste. Dispose of the product appropriately in accordance with the national regulations in force in your country. Always prevent access to the product by unauthorised personnel.

Product-specific treatment and waste management information is available from GeoMax AG.

Only GeoMax authorised service workshops are entitled to repair these products.

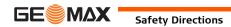

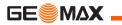

## 6.6 Laser Classification

661 General

#### General

The following chapters provide instructions and training information for the safe use of lasers according to international standard IEC 60825-1 (2007-03) and technical report IEC TR 60825-14 (2004-02). The information enables the person responsible for the product and the person who actually uses the equipment, to anticipate and avoid operational hazards.

The person responsible for the product must ensure that everyone understands the instructions and adheres to them

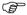

- According to IEC TR 60825-14 (2004-02), products classified as laser class 1, class 2 and class 3R do not require:
  - mandatory involvement of a laser safety officer, ٠
  - protective clothes and eyewear, •
  - special warning signs in the laser working area

due to the low level eye hazard and if used and operated as defined in this User Manual.

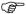

National laws and local regulations could impose more stringent instructions for the safe use of lasers than IEC 60825-1 (2007-03) and IEC TR 60825-14.

## 6.6.2 Distancer, Measurements with Reflectors

General The EDM module built into the product produces a visible laser beam which emerges from the telescope objective.

The laser product described in this section is classified as laser class 1 in accordance with:

- IEC 60825-1 (2007-03): "Safety of laser products"
- EN 60825-1 (2007-10): "Safety of laser products"

Class 1 laser products are safe under reasonably foreseeable conditions of operation and are not harmful to the eyes provided that the products are used and maintained in accordance with this User Manual.

| Description                   | Value             |
|-------------------------------|-------------------|
| Maximum average radiant power | 0.33 mW           |
| Pulse duration                | 800 ps            |
| Pulse repetition frequency    | 100 MHz - 150 MHz |
| Wavelength                    | 650 nm - 690 nm   |

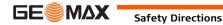

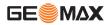

#### Safety Directions

Labelling

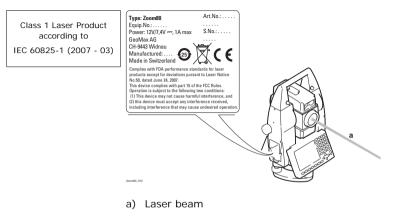

## 6.6.3 Distancer, Measurements without Reflectors

General The EDM module built into the product produces a visible laser beam which emerges from the telescope objective.

The laser product described in this section is classified as laser class 3R in accordance with:

- IEC 60825-1 (2007-03): "Safety of laser products"
- EN 60825-1 (2007-10): "Safety of laser products"

Class 3R laser products:

Direct intrabeam viewing may be hazardous (low eye hazard level), in particular for deliberate ocular exposure. The beam may cause dazzle, flash-blindness and after-images, particularly under low ambient light conditions. The risk of injury for laser class 3R products is limited because of:

- a) unintentional exposure would rarely reflect worst case conditions of (e.g.) beam alignment with the pupil, worst case accommodation,
- b) inherent safety margin in the maximum permissible exposure to laser radiation (MPE)
- c) natural aversion behaviour for exposure to bright light for the case of visible radiation.

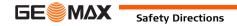

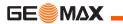

| Description                                   | Value (R1000)       |
|-----------------------------------------------|---------------------|
| Maximum average radiant power                 | 5.00 mW             |
| Pulse duration                                | 800 ps              |
| Pulse repetition frequency                    | 100 MHz - 150 MHz   |
| Wavelength                                    | 650 nm - 690 nm     |
| Beam divergence                               | 0.2 mrad x 0.3 mrad |
| NOHD (Nominal Ocular Hazard Distance) @ 0.25s | 80 m / 262 ft       |

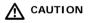

From a safety perspective, class 3R laser products should be treated as potentially hazardous.

#### Precautions:

- 1) Prevent direct eye exposure to the beam.
- 2) Do not direct the beam at other people.

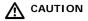

Potential hazards are not only related to direct beams but also to reflected beams aimed at reflecting surfaces such as prisms, windows, mirrors, metallic surfaces, and so on.

#### Precautions:

- Do not aim at areas that are essentially reflective, such as a mirror, or which could emit unwanted reflections.
- 2) Do not look through or beside the optical sight at prisms or reflecting objects when the laser is switched on, in laser pointer or distance measurement mode. Aiming at prisms is only permitted when looking through the telescope.

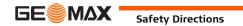

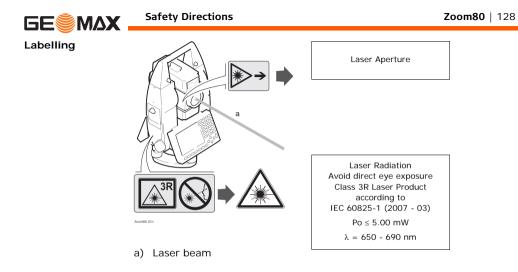

Art.No.: Type: Zoom80 Equip.No.:.... S.No.: . . . . . Power: 12V/7,4V ----, 1A max GeoMax AG CH-9443 Widnau Manufactured:.... Made in Switzerland Complies with FDA performance standards for laser products except for deviations pursant to Laser Notice No.50. dated June 24, 2007. This device complies with part 15 of the FCC Rules. Operation is subject to the following two conditions: (1) This device may not cause harmful interference, and (2) this device must accept any interference received, including interference that may cause undesired operation. Zoom80 012

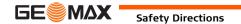

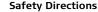

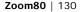

## GE MAX \_

6.6.4 Aim360

General

The Aim360 built into the product produces an invisible laser beam which emerges from the telescope objective.

The laser product described in this section is classified as laser class 1 in accordance with:

- IEC 60825-1 (2007-03): "Safety of laser products"
- EN 60825-1 (2007-10): "Safety of laser products"

Class 1 laser products are safe under reasonably foreseeable conditions of operation and are not harmful to the eyes provided that the products are used and maintained in accordance with this User Manual.

| Description                   | Value  |
|-------------------------------|--------|
| Maximum average radiant power | 10 mW  |
| Pulse duration                | 11 ms  |
| Pulse repetition frequency    | 37 Hz  |
| Wavelength                    | 785 nm |

#### Labelling

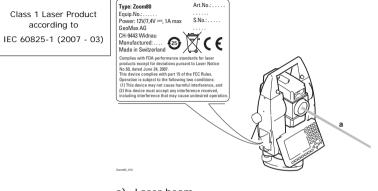

a) Laser beam

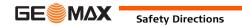

Zoom80 | 131

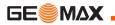

#### 6.6.5 Scout360

General

The Scout360 built into the product produces an invisible laser beam which emerges from the front side of the telescope.

The laser product described in this section is classified as laser class 1 in accordance with:

- IEC 60825-1 (2007-03): "Safety of laser products"
- EN 60825-1 (2007-10): "Safety of laser products"

Class 1 laser products are safe under reasonably foreseeable conditions of operation and are not harmful to the eyes provided that the products are used and maintained in accordance with this User Manual.

| Description                   | Value        |
|-------------------------------|--------------|
| Maximum average radiant power | 11 mW        |
| Pulse duration                | 20 ns, 40 ns |
| Pulse repetition frequency    | 24.4 kHz     |
| Wavelength                    | 850 nm       |

#### Labelling

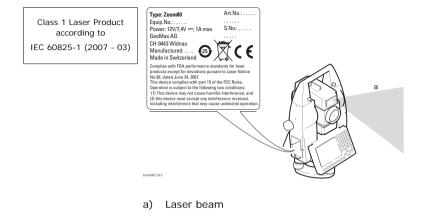

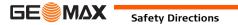

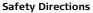

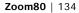

### 6.6.6 Navigation Light

#### General

GE MAX .

The integrated Navigation Light produces a visible LED beam from the front side of the telescope.

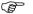

The product described in this section, is excluded from the scope of IEC 60825-1 (2007-03): "Safety of laser products". The product described in this section, is classified as exempt group in accordance with IEC 62471 (2006-07) and does not pose any hazard provided that the product is used and maintained in accordance with this user manual.

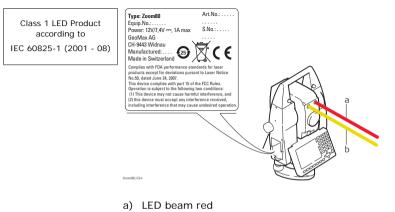

b) LED beam yellow

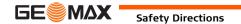

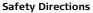

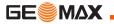

#### 6.6.7 Laser Plummet

General

The laser plummet built into the product produces a visible red laser beam which emerges from the bottom of the product.

The laser product described in this section, is classified as laser class 2 in accordance with:

- IEC 60825-1 (2007-03): "Safety of laser products".
- EN 60825-1 (2007-10): "Safety of laser products".

Class 2 laser products:

These products are safe for momentary exposures but can be hazardous for deliberate staring into the beam.

| Description                   | Value     |
|-------------------------------|-----------|
| Maximum average radiant power | 1.00 mW   |
| Pulse duration                | 0 - 100 % |
| Pulse repetition frequency    | 1 kHz     |
| Wavelength                    | 635 nm    |

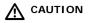

From a safety perspective, class 2 laser products are not inherently safe for the eyes.

#### Precautions:

- 1) Avoid staring into the beam.
- 2) Avoid pointing the beam at other people.

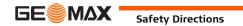

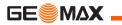

#### Safety Directions

Labelling

| a<br>Total 4 | Type: Zoom80 Art. No.:<br>Engine, No.:<br>GeoMax AG<br>CH-9443 Widnau<br>Manufactured and Source and Source and Source and Source<br>Made in Switzerland<br>Comples with Deperformance standards for laser<br>products accept for deviation pursant to Laser Notice<br>That service and source and the CFC Bules<br>Operation is subject to the Islowing two conditions.<br>(1) This device and you could inserference, and<br>(2) the device must accept any interference received,<br>including interference that may cause undesired operator | Laser Radiation<br>Do not stare into the beam<br>Class 2 Laser Product<br>according to<br>IEC 60825-1 (2007 - 03)<br>Po ≤ 1.00 mW |
|--------------|----------------------------------------------------------------------------------------------------|----------------------------------------------------------------------------------------------------|
|              |                                                                                                    | $\lambda = 620 - 690 \text{ nm}$                                                                                                  |

a) Will be replaced by a class 3R warning label if applicable

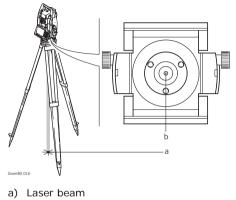

b) Exit for laser beam

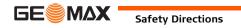

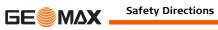

| Electromagnetic Compatibility EMC                                                                                                    |
|----------------------------------------------------------------------------------------------------|
| The term Electromagnetic Compatibility is taken to mean the capability of the product to function smoothly in an environment where electromagnetic radiation and electrostatic discharges are present, and without causing electromagnetic disturbances to other equipment.                                                                                                    |
| Electromagnetic radiation can cause disturbances in other equipment.                                                                                                    |
| Although the product meets the strict regulations and standards which are in force in this respect, GeoMax cannot completely exclude the possibility that other equipment may be disturbed.                                                                                                    |
| There is a risk that disturbances may be caused in other equipment if the product is used with accessories from other manufacturers, for example field computers, personal computers, two-way radios, non-standard cables or external batteries.<br><b>Precautions:</b><br>Use only the equipment and accessories recommended by GeoMax. When combined with the product, they meet the strict requirements stipulated by the guidelines and standards. When using computers and two-way radios, pay attention to the information about electromagnetic compatibility provided by the manufacturer |
|                                                                                                    |

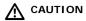

Disturbances caused by electromagnetic radiation can result in erroneous measurements.

Although the product meets the strict regulations and standards which are in force in this respect, GeoMax cannot completely exclude the possibility that the product may be disturbed by intense electromagnetic radiation, for example, near radio transmitters, two-way radios or diesel generators.

#### Precautions:

Check the plausibility of results obtained under these conditions.

WARNING If the product is operated with connecting cables attached at only one of their two ends, for example external supply cables, interface cables, the permitted level of electromagnetic radiation may be exceeded and the correct functioning of other products may be impaired.

#### Precautions:

While the product is in use, connecting cables, for example product to external battery, product to computer, must be connected at both ends.

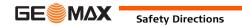

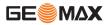

Radios or digital cellular phones WARNING Use of product with radio or digital cellular phone devices:

Electromagnetic fields can cause disturbances in other equipment, in installations, in medical devices, for example pacemakers or hearing aids and in aircraft. It can also affect humans and animals.

#### Precautions:

Although the product meets the strict regulations and standards which are in force in this respect, GeoMax cannot completely exclude the possibility that other equipment can be disturbed or that humans or animals can be affected.

- Do not operate the product with radio or digital cellular phone devices in the vicinity of filling stations or chemical installations, or in other areas where an explosion hazard exists.
- Do not operate the product with radio or digital cellular phone devices near to medical equipment.
- Do not operate the product with radio or digital cellular phone devices in aircraft.

## 6.8 FCC Statement, Applicable in U.S.

| (B)     | The greyed paragraph below is only applicable for products without radio.                                                                                                    |
|---------|----------------------------------------------------------------------------------------------------|
| WARNING | <ul> <li>This equipment has been tested and found to comply with the limits for a Class B digital device, pursuant to part 15 of the FCC rules.</li> <li>These limits are designed to provide reasonable protection against harmful interference in a residential installation.</li> <li>This equipment generates, uses and can radiate radio frequency energy and, if not installed and used in accordance with the instructions, may cause harmful interference to radio communications. However, there is no guarantee that interference will not occur in a particular installation.</li> <li>If this equipment does cause harmful interference to radio or television reception, which can be determined by turning the equipment off and on, the user is encouraged to try to correct the interference by one or more of the following measures:</li> <li>Reorient or relocate the receiving antenna.</li> <li>Increase the separation between the equipment and the receiver.</li> <li>Connect the equipment into an outlet on a circuit different from that to which the receiver is connected.</li> <li>Consult the dealer or an experienced radio/TV technician for help.</li> </ul> |

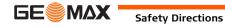

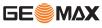

#### Safety Directions

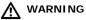

Changes or modifications not expressly approved by GeoMax for compliance could void the user's authority to operate the equipment.

Labelling Zoom80

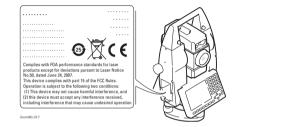

#### Labelling Zoom80 C

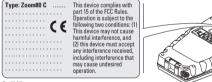

Zoom80 018

#### Labelling internal battery ZBA400

This device complies with part 15 of the FCC Rules. Operation is subject to the following two conditions: (1) This device may not cause harmful interference, and (2) this device must accept any interference received, including interference that may cause undesired operation. TE Accessory E179078, JOYL

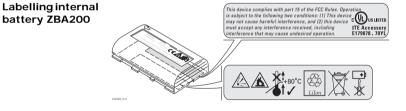

Ce A

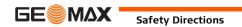

Zoom 025

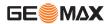

Safety Directions

Labelling ZRT80 ZRT80

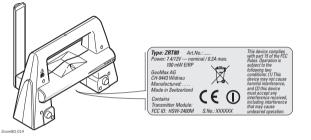

### 7.1 Instrument

### 7.1.1 General Technical Data of the Instrument

#### Telescope

Magnification: Clear objective diameter: Focusing: Field of view: 30 x 40 mm 1.7 m/5.6 ft to infinity 1°30'/1.66 gon. 2.7 m at 100 m

#### Compensator

| Туре          | Setting accuracy ["] [mgon] |     | Setting range |       |  |
|---------------|-----------------------------|-----|---------------|-------|--|
|               |                             |     | [′]           | [gon] |  |
| Zoom80 S/R 2" | 0.5                         | 0.2 | 4             | 0.07  |  |
| Zoom80 S/R 5" | 1.5                         | 0.5 | 4             | 0.07  |  |

Level

Circular level sensitivity:6'/2 mmElectronic level resolution:2"

GE<sup>®</sup>MAX

|              | Technical Data                                  | <b>Zoom80</b>   148                                                                                         |
|--------------|-------------------------------------------------|----------------------------------------------------------------------------------------------------|
| Control unit | Display:                                        | 1/4 VGA (320 x 240 pixels), colour, graphics capable LCD, illumination, touch screen                        |
|              | Keyboard:                                       | 34 keys<br>including 12 function keys and 12 alphanu-<br>meric keys, illumination                           |
|              | Angle Display:                                  | 360°′", 360° decimal, 400 gon, 6400 mil,<br>V %                                                             |
|              | Distance Display:<br>Position:<br>Touch screen: | m, ft int, ft us, ft int inch, ft us inch<br>In both faces, face two is optional<br>Toughened film on glass |

#### Instrument Ports

| Port   | Name   | Description                                                                                                    |
|--------|--------|----------------------------------------------------------------------------------------------------|
| Port 1 | Port 1 | <ul><li>5 pin LEMO-0 for power, communication, data transfer.</li><li>This port is located at the base of the instrument.</li></ul> |
| Port 2 | Handle | Hotshoe connection for ZRT80 with RCS.                                                                                              |
| Port 3 | BT     | Bluetooth module for communication.                                                                                                 |

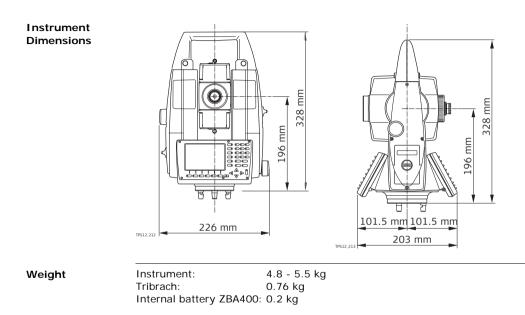

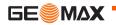

| Recording        | Data can be recorded onto a CompactFlash card.              |                                                                                    |                                    |  |  |  |
|------------------|-------------------------------------------------------------|------------------------------------------------------------------------------------|------------------------------------|--|--|--|
|                  | Туре                                                        | Capacity [MB]                                                                      | Number of measure-<br>ments per MB |  |  |  |
|                  | CompactFlash card                                           | 256                                                                                | 1750                               |  |  |  |
| Laser plummet    | Type:<br>Location:<br>Accuracy:<br>Diameter of laser point: | ass 2<br>Finstrument<br>mb line:<br>at 1.5 m instrument height<br>nstrument height |                                    |  |  |  |
| Drives           | Туре:                                                       | Endless horizontal and vertical drives                                             |                                    |  |  |  |
| Motorisation     | Maximum rotating speed: 45° (50 gon)/s                      |                                                                                    |                                    |  |  |  |
| Power            | External supply voltage:                                    | ge: Nominal voltage 12.8 V DC, Range 11.5 V-13.5                                   |                                    |  |  |  |
| Internal battery | Type:<br>Voltage:<br>Capacity:                              | Li-Ion<br>7.4 V<br>ZBA400: 4.4 Ah                                                  |                                    |  |  |  |

## Environmental specifications

#### Temperature

| Туре                                      | Operating temperature<br>[°C] | Storage temperature<br>[°C] |
|-------------------------------------------|-------------------------------|-----------------------------|
| Instrument                                | -20 to +50                    | -40 to +70                  |
| GeoMax Compact-<br>Flash cards, all sizes | -40 to +80                    | -40 to +80                  |
| Battery internal                          | -20 to +55                    | -40 to +70                  |
| Bluetooth                                 | -30 to +60                    | -40 to +80                  |

#### Protection against water, dust and sand

| Туре       | Protection       |
|------------|------------------|
| Instrument | IP54 (IEC 60529) |

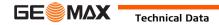

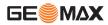

### Humidity

| Туре       | Protection                                                                                                    |
|------------|----------------------------------------------------------------------------------------------------|
| Instrument | Max 95 % non condensing<br>The effects of condensation are to be effectively coun-<br>teracted by periodically drying out the instrument. |

#### Reflectors

| Туре            | Additive Constant<br>[mm] | Aim36 Scout360 |                 |
|-----------------|---------------------------|----------------|-----------------|
| Circular prism  | 0.0                       | yes            | yes             |
| Mini prism      | +17.5                     | yes            | yes             |
| Mini 0          | 0                         | yes            | yes             |
| 360° prism      | +23.1                     | yes            | yes             |
| 360° Mini prism | +30.0                     | yes            | not recommended |
| Reflective tape | +34.4                     | yes            | no              |
| Reflectorless   | +34.4                     | no             | no              |

There are no special prisms required for Aim360 or for Scout360.

| Vavigation Light Working range: |                    | 5 m to 150 m (15 ft to 500 ft)  |  |  |  |
|---------------------------------|--------------------|---------------------------------|--|--|--|
|                                 | Position accuracy: | 5 cm at 100 m (1.97" at 330 ft) |  |  |  |

Automatic corrections

The following automatic corrections are made:

- Line of sight error
- Tilting axis error
- Earth curvature
- Circle eccentricity
- Compensator index error

- Vertical index error
- Standing axis tilt
- Refraction
- Aim360 zero point error

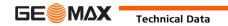

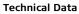

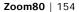

### 7.1.2 Angle Measurement

Accuracy

GE MAX \_

| Туре       | ISO 17123-3 |     | Display least count |        |  |
|------------|-------------|-----|---------------------|--------|--|
|            |             |     | ["]                 | [mgon] |  |
| Zoom80 S/R | 2           | 0.6 | 0.1                 | 0.1    |  |
| Zoom80 S/R | 5           |     |                     | 0.5    |  |

Characteristics

Absolute, continuous, diametric.

## 7.1.3 Distance Measurement with Reflectors

| Range                     | Reflecto                                                                                                    | r                                                                        | Range | Α     | Range | В        | Range C |       |
|---------------------------|----------------------------------------------------------------------------------------------------|--------------------------------------------------------------------------|-------|-------|-------|----------|---------|-------|
|                           |                                                                                                    |                                                                          | [m]   | [ft]  | [m]   | [ft]     | [m]     | [ft]  |
|                           | Circular prism<br>3 prisms<br>360° prism<br>360° Mini prism<br>Mini prism<br>Reflective tape<br>60 mm x 60 mm<br>Shortest measuring distance |                                                                          | 1800  | 6000  | 3000  | 10000    | 3500    | 12000 |
|                           |                                                                                                    |                                                                          | 2300  | 7500  | 4500  | 14700    | 5400    | 17700 |
|                           |                                                                                                    |                                                                          | 800   | 2600  | 1500  | 5000     | 2000    | 7000  |
|                           |                                                                                                    |                                                                          | 450   | 1500  | 800   | 2600     | 1000    | 3300  |
|                           |                                                                                                    |                                                                          | 800   | 2600  | 1200  | 4000     | 2000    | 7000  |
|                           |                                                                                                    |                                                                          | 150   | 500   | 250   | 800      | 250     | 800   |
|                           |                                                                                                    |                                                                          | э:    | 1.5 m | ١     |          |         |       |
| Atmospheric<br>conditions | Range A: Strong haze, visibility 5 km; or strong sunlight, severe heat shimmer                                                               |                                                                          |       |       |       |          |         |       |
|                           | Range B:                                                                                                    | Light haze, visibility about 20 km; or moderate sunlight, slight shimmer |       |       |       | ght heat |         |       |
|                           | Range C:                                                                                                    | Overcast, no haze, visibility about 40 km; no heat shimmer               |       |       |       |          | er      |       |

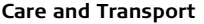

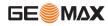

Ś

Measurements can be made to reflector tapes over the entire range without external ancillary optics.

Accuracy

Accuracy refers to measurements to standard prisms.

| EDM<br>measuring<br>mode | std. dev.<br>ISO 17123-4,<br>standard prism | std. dev.<br>ISO 17123-4,<br>tape | Measurement<br>time, typical [s] |
|--------------------------|---------------------------------------------|-----------------------------------|----------------------------------|
| Standard                 | 1 mm + 1.5 ppm                              | 5 mm + 2 ppm                      | 2.4                              |
| Fast                     | 3 mm + 1.5 ppm                              | 5 mm + 2 ppm                      | 0.8                              |
| Tracking                 | 3 mm + 1.5 ppm                              | 5 mm + 2 ppm                      | < 0.15                           |

Beam interruptions, severe heat shimmer and moving objects within the beam path can result in deviations of the specified accuracy. The display resolution is 0.1 mm.

| Characteristics | Principle:        | Phase measurement                       |
|-----------------|-------------------|-----------------------------------------|
|                 | Туре:             | Coaxial, visible red laser              |
|                 | Carrier wave:     | 658 nm                                  |
|                 | Measuring system: | System analyser basis 100 MHz - 150 MHz |

### 7.1.4 Distance Measurement without Reflectors

| Type Kodak Gray |                                | Range D |      | Range E |      | Range F |       |
|-----------------|--------------------------------|---------|------|---------|------|---------|-------|
|                 | Card                           | [m]     | [ft] | [m]     | [ft] | [m]     | [ft]  |
| accXess1<br>0   | White side,<br>90 % reflective | 800     | 2630 | 1000    | 3280 | >1000   | >3280 |
| accXess1<br>0   | Grey side,<br>18 % reflective  | 400     | 1320 | 500     | 1640 | >500    | >1640 |

Range of Measurement:1.5 m - 1200 mDisplay unambiguous:up to 1200 m

## Atmospheric conditions

- D: Object in strong sunlight, severe heat shimmer
- E: Object in shade, sky overcast
- F: Underground, night and twilight

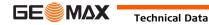

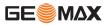

#### Accuracy Standard measuring std. dev. Measure time. Measure time. 150 17123-4 typical [s] maximum [s] 0 m - 500 m2 mm + 2 ppm3 - 6 12 >500 m 4 mm + 2 ppm 3 - 6 12 Object in shade, sky overcast. Beam interruptions, severe heat shimmer and moving objects within the beam path can result in deviations of the specified accuracy. The display resolution is 0.1 mm. Characteristics Type: Coaxial, visible red laser Carrier wave: 658 nm Measuring system: System analyser basis 100 MHz - 150 MHz Laser dot size Distance [m] Laser dot size, approximately [mm] at 30 7 x 10 at 50 8 x 20

### 7.1.5 Distance Measurement - Long Range (LO mode)

| Range                     | Reflector                                                                                                    | Range | A    | Range | В                                  | Range C | •      |
|---------------------------|----------------------------------------------------------------------------------------------------|-------|------|-------|------------------------------------|---------|--------|
|                           |                                                                                                    | [m]   | [ft] | [m]   | [ft]                               | [m]     | [ft]   |
|                           | Circular prism                                                                                                    | 2200  | 7300 | 7500  | 24600                              | >10000  | >32800 |
|                           | Range of measurement<br>Display unambiguous:                                                                                                    |       |      |       | 1000 m to 12000 m<br>up to 12000 m |         |        |
| Atmospheric<br>conditions | <ul> <li>Range A: Strong haze, visibility 5 km; or strong sunlight, severe heat shimme</li> <li>Range B: Light haze, visibility about 20 km; or moderate sunlight, slight heat shimmer</li> <li>Range C: Overcast, no haze, visibility about 40 km; no heat shimmer</li> </ul> |       |      |       | , slight                           |         |        |
| Accuracy                  | Standard measuring         std. dev.         Measure time,         Measure time,           ISO 17123-4         typical [s]         maximum [s]                                                                                                    |       |      |       |                                    |         |        |
|                           | Long Range 5 mm + 2 ppm 2.5 12                                                                                                    |       |      |       | 12                                 |         |        |
|                           | Beam interruptions, severe heat shimmer and moving objects within the beat path can result in deviations of the specified accuracy. The display resolutions is 0.1 mm.                                                                                                    |       |      |       |                                    |         |        |

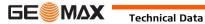

| GE <b>®MAX</b>  | Technical Data                                            | <b>Zoom80</b>   160                                                                                  |
|-----------------|-----------------------------------------------------------|----------------------------------------------------------------------------------------------------|
| Characteristics | Principle:<br>Type:<br>Carrier wave:<br>Measuring system: | Phase measurement<br>Coaxial, visible red laser<br>658 nm<br>System analyser basis 100 MHz - 150 MHz |

#### Range Aim360/ Track360

| Reflector                                                                   | <b>.</b> |      | Range Track360<br>mode |      |
|-----------------------------------------------------------------------------|----------|------|------------------------|------|
|                                                                             | [m]      | [ft] | [m]                    | [ft] |
| Circular prism                                                              | 1000     | 3300 | 800                    | 2600 |
| 360° prism                                                                  | 800      | 2600 | 600                    | 2000 |
| 360° Mini prism                                                             | 350      | 1150 | 300                    | 1000 |
| Mini prism                                                                  | 500      | 1600 | 400                    | 1300 |
| Reflective tape<br>60 mm x 60 mm                                            | 55       | 175  | not qualified          |      |
| The maximum range can be restricted by poorer conditions, for example rain. |          |      |                        |      |

Shortest measuring distance: 360° prism Aim360: 1.5 m Shortest measuring distance: 360° prism Track360: 5 m

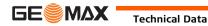

| GE <sup>®</sup> MAX               | Technical Data                                                                                                    | <b>Zoom80</b>   162                                                                                                    |
|-----------------------------------|----------------------------------------------------------------------------------------------------|----------------------------------------------------------------------------------------------------|
| Aim360 accuracy with the circular | Aim360 angle accuracy Hz, V<br>(std. dev. ISO 17123-3):                                                                                                    | 1 " (0.3 mgon)                                                                                                    |
| prism                             | Base Positioning accuracy (std.dev.):                                                                                                    | ± 1 mm                                                                                                    |
| System accuracy<br>with Aim360    | <ul> <li>The accuracy with which the position of a prism<br/>Aim360 depends on several factors such as interinstrument angle accuracy, prism type, selected<br/>and the external measuring conditions. The Aim<br/>deviation level of ± 1 mm. Above a certain dista<br/>accuracy predominates and takes over the stan<br/>Aim360.</li> <li>The following graph shows the Aim360 standard<br/>different prism types, distances and instrument</li> </ul> | ernal Aim360 accuracy,<br>I EDM measuring program<br>1360 has a basic standard<br>Ince, the instrument angle<br>dard deviation of the<br>d deviation based on |

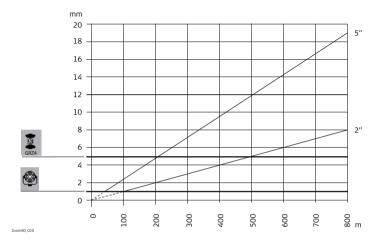

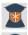

Leica GRZ4 prism (360°)

Circular prisms and circular Mini prisms

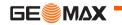

| GE <sup>®</sup> MAX                  | Technical Data                                                                             | <b>Zoom80</b>   164                        |
|--------------------------------------|--------------------------------------------------------------------------------------------|--------------------------------------------|
|                                      | mm Aim360 accuracy [mm]<br>m Distance measurement [m]<br>" Instrument angle accuracy ["]   |                                            |
| Maximum speed<br>in Track360<br>mode | Maximum tangential speed:<br>Maximum radial speed with<br><edm mode:="" tracking=""></edm> | 5 m/s at 20 m; 25 m/s at 100 m<br>5 m/s    |
| Searching                            | Typical search time in field of view:<br>Field of view:<br>Definable search windows:       | 1.5 s<br>1°25′/1.55 gon<br>Yes             |
| Characteristics                      | Principle:<br>Type:                                                                        | Digital image processing<br>Infrared laser |

| Range           | Reflector                                                                                                    |                                             | Range Tra | Range Track360 |  |
|-----------------|----------------------------------------------------------------------------------------------------|---------------------------------------------|-----------|----------------|--|
|                 |                                                                                                    |                                             | [m]       | [ft]           |  |
|                 | Circular prism                                                                                                    | Circular prism                              |           |                |  |
|                 | 360° prism                                                                                                    |                                             | 300*      | 1000*          |  |
|                 | Mini prism                                                                                                    |                                             | 100       | 330            |  |
|                 | Measurements at the vertical limits of the fan or under unfavourable atmost<br>pheric conditions may reduce the maximum range. (*optimally aligned to the<br>instrument)<br>Shortest measuring distance: 1.5 m |                                             |           |                |  |
| Searching       | Typical search time:<br>Default search area:<br>Definable search windows:                                                                                                    | <10 s<br>Hz: 400 gon, V: 40 gon<br>Yes      |           |                |  |
| Characteristics | Principle:<br>Type:                                                                                                    | Digital signal processing<br>Infrared laser |           |                |  |

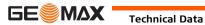

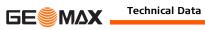

## 7.1.8 Scale Correction

| Use of scale<br>correction    | <ul> <li>By entering a scale correction, reductions proportional to distance can be taken into account.</li> <li>Atmospheric correction.</li> <li>Reduction to mean sea level.</li> <li>Projection distortion.</li> </ul>                                                                                                    |
|-------------------------------|----------------------------------------------------------------------------------------------------|
| Atmospheric<br>correction ∆D1 | <ul> <li>The slope distance displayed is correct if the scale correction in ppm, mm/km, which has been entered corresponds to the atmospheric conditions prevailing at the time of the measurement.</li> <li>The atmospheric correction includes: <ul> <li>Adjustments for air pressure</li> <li>Air temperature</li> <li>Relative humidity</li> </ul> </li> <li>For highest precision distance measurements, the atmospheric correction should be determined with an accuracy of 1 ppm. The following parameters must be redetermined: <ul> <li>Air temperature to 1 °C</li> <li>Air pressure to 3 mbar</li> <li>Relative humidity to 20 %</li> </ul> </li> </ul> |

# Air humidity The air humidity influences the distance measurement if the climate is extremely hot and damp.

For high precision measurements, the relative humidity must be measured and entered along with the air pressure and the temperature.

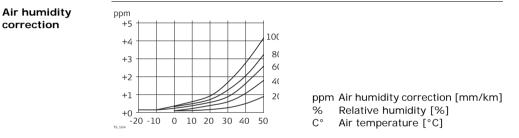

Index n

| Туре         | Index n   | carrier wave [nm] |
|--------------|-----------|-------------------|
| combined EDM | 1.0002863 | 658               |

The index n is calculated from the formula of Barrel and Sears, and is valid for:

| Air pressure p:          | 1013.25 mbar |
|--------------------------|--------------|
| Air temperature t:       | 12 °C        |
| Relative air humidity h: | 60 %         |

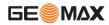

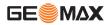

#### Formulas

Formula for visible red laser

$$\Delta D_{1} = 286.34 - \left[\frac{0.29525 \cdot p}{(1 + \alpha \cdot t)} - \frac{4.126 \cdot 10^{-4} \cdot h}{(1 + \alpha \cdot t)} \cdot 10^{X}\right]$$

- $\Delta D_1$  Atmospheric correction [ppm]
- p Air pressure [mbar]
- t Air temperature [°C]
- h Relative humidity [%]

$$\alpha = \frac{1}{273.15}$$

x (7.5 \* t/(237.3 + t)) + 0.7857

If the basic value of 60 % relative humidity as used by the EDM is retained, the maximum possible error in the calculated atmospheric correction is 2 ppm, 2 mm/km.

Reduction to<br/>mean sea levelThe values for  $\Delta D_2$  are always negative and are derived from the following<br/>formula: $\Delta D_2$ H $\Delta D_2$  Reduction to mean sea level [ppm]

 $\Delta D_2 = -\frac{H}{R} \cdot 10^6 \qquad \qquad \Delta D_2 \qquad \text{Reduction to mean sea level [ppm]} \\ H \qquad \text{Height of EDM above sea level [m]} \\ R \qquad 6.378 * 10^6 \text{ m}$ 

## Projection distortion $\Delta D_3$

The magnitude of the projection distortion is in accordance with the projection system used in a particular country, for which official tables are generally available. The following formula is valid for cylindrical projections such as that of Gauss-Krüger:

$$\Delta D_{3} = \frac{X^{2}}{2R^{2}} \cdot 10^{6}$$

 $\Delta D_3$  Projection distortion [ppm]

- X Easting, distance from projection zero line with the scale factor 1 [km]
- R 6.378 \* 10<sup>6</sup> m

In countries where the scale factor is not unity, this formula cannot be directly applied.

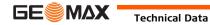

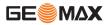

#### Zoom80 | 170

#### Atmospheric corrections °C

Atmospheric corrections in ppm with temperature [°C], air pressure [mb] and height [m] at 60 % relative humidity.

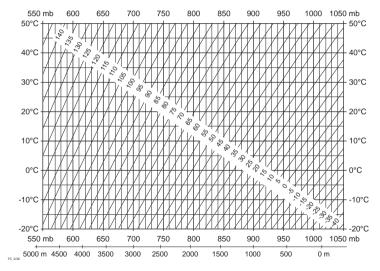

## Atmospheric correction °F

Atmospheric corrections in ppm with temperature [°F], air pressure [inch Hg] and height [ft] at 60 % relative humidity.

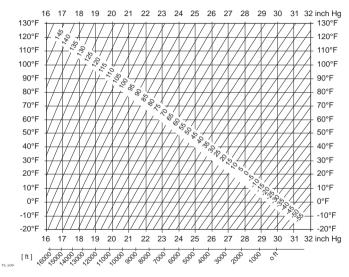

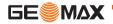

Technical Data

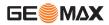

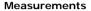

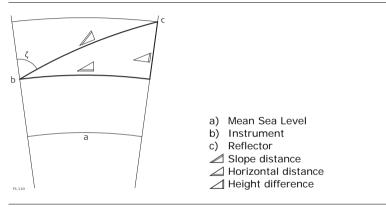

#### **Reflector types**

The reduction formulas are valid for measurements to all reflector types:

measurements to prisms, to reflector tape and reflectorless measurements.

Formulas

The instrument calculates the slope distance, horizontal distance, height difference in accordance with the following formulas:

| $\sum_{n=1}^{\infty} = D_0 \cdot (1 + ppm \cdot 10^{-6}) + mm$ | <ul> <li>Displayed slope distance [m]</li> <li>D<sub>0</sub> Uncorrected distance [m]</li> <li>ppm Atmospheric scale correction [mm/km]</li> <li>mm Additive constant of the reflector [mm]</li> </ul>                                                                                           |
|----------------------------------------------------------------|----------------------------------------------------------------------------------------------------|
| $ \underset{_{TS,112}}{=} Y - A \cdot X \cdot Y $              | <ul> <li>∠ Horizontal distance [m]</li> <li>∠ Height difference [m]</li> <li>Y ∠ *  sinζ </li> </ul>                                                                                                    |
| $\sum_{T \in J(1)} = X + B \cdot Y^2$                          | X $\bigtriangleup$ * cos <sup>2</sup><br>$\zeta$ Vertical circle reading<br>A (1 - k/2)/R = 1.47 * 10 <sup>-7</sup> [m <sup>-1</sup> ]<br>B (1 - k)/2R = 6.83 * 10 <sup>-8</sup> [m <sup>-1</sup> ]<br>k 0.13 (mean refraction coefficient)<br>R 6.378 * 10 <sup>6</sup> m (radius of the earth) |

Earth curvature (1/R) and mean refraction coefficient (k) (if enabled on the Refraction page in Main Menu: Config...\Instrument Settings...\TPS Corrections) are automatically taken into account when calculating the horizontal distance and height difference. The calculated horizontal distance relates to the station height and not to the reflector height.

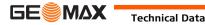

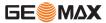

Distance measuring program Averaging In the distance measuring program Averaging, the following values are displayed:

- D Slope distance as arithmetic mean of all measurements
- s Standard deviation of a single measurement
- n Number of measurements

These values are calculated as follows:

$$\overline{D} = \frac{1}{n} \cdot \sum_{i=1}^{n} D_{i}$$

$$s = \sqrt{\frac{\sum_{i=1}^{n} (D_i - \overline{D})^2}{n-1}} = \sqrt{\frac{\sum_{i=1}^{n} D_i^2 - \frac{1}{n} (\sum_{i=1}^{n} D_i)^2}{n-1}}$$

- Slope distance as arithmetic mean of all measurements
- $\Sigma$  Sum
- D<sub>i</sub> Single slope distance measurement
- n Number of measurements
- s Standard deviation of a single slope distance measurement
- ∑ Sum
- Slope distance as arithmetic mean of all measurements
- D<sub>i</sub> Single slope distance measurement
- n Number of distance measurements

The standard deviation  $S_{\overline{D}}$  of the arithmetic mean of the distance can be calculated as follows:

$$S_{\overline{D}} = \frac{s}{\sqrt{n}}$$

- ${\rm S}_{\overline{\rm D}}$  Standard deviation of the arithmetic mean of the distance
- s Standard deviation of a single measurement
- n Number of measurements

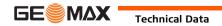

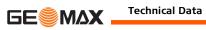

## 7.2 Controller

| Glass reinforced polymer housing with internal battery and radio modem. |                                                                                                    |                                                                                                    |  |
|-------------------------------------------------------------------------|----------------------------------------------------------------------------------------------------|----------------------------------------------------------------------------------------------------|--|
| Display:                                                                | 1/4 VGA (320 x 240 pixels),<br>graphics capable LCD, illumination,<br>touch screen, colour display                                                                       |                                                                                                    |  |
| Keyboard:<br>Angle Display<br>Distance Display<br>Touch screen:         | 62 keys including 12 function keys, illumination<br>360°'", 360° decimal, 400 gon, 6400 mil, V %<br>m, ft int, ft us, ft int inch, ft us inch<br>Toughened film on glass |                                                                                                    |  |
| Length [m]                                                              | Width [m]                                                                                                    | Thickness [m]                                                                                                    |  |
| 0.218                                                                   | 0.123                                                                                                    | 0.047                                                                                                    |  |
|                                                                         | Display:<br>Keyboard:<br>Angle Display<br>Distance Display<br>Touch screen:<br>Length [m]                                                                                | Display:       1/4 VGA (320 x 240 pi graphics capable LCD, touch screen, colour d         Keyboard:       62 keys including 12 fr 360°''', 360° decimal, m, ft int, ft us, ft int ir Toughened film on gla         Length [m]       Width [m] |  |

#### Weight

| Туре                              | Weight [kg]/[lbs] |
|-----------------------------------|-------------------|
| Controller, with internal battery | 0.795/1.753       |

#### Recording

Data can only be recorded on the CompactFlash card.

| Туре              | Capacity [MB] |
|-------------------|---------------|
| CompactFlash card | • 256         |

#### Power

| Consumption [W] External supply voltage |                                                         |
|-----------------------------------------|---------------------------------------------------------|
|                                         | Nominal voltage 12 V DC ()<br>Voltage range 11.5 V-28 V |

#### Internal battery ZBA200

| Battery | Voltage | Capacity | Operating time, typical         |
|---------|---------|----------|---------------------------------|
| Li-Ion  | 7.4 V   | 2.2 Ah   | 9 h<br>Radio link to instrument |

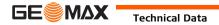

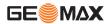

## Environmental specifications

#### Temperature

| Туре                | Operating temperature [°C] | Storage temperature [°C] |
|---------------------|----------------------------|--------------------------|
| Controller          | -30 to +65                 | -40 to +80               |
| Bluetooth           | -25 to +65                 | -40 to +80               |
| Colour<br>display   | -30 to +50                 | -40 to +80               |
| Internal<br>battery | -20 to +55                 | -40 to +70               |

#### Protection against water, dust and sand

| Protection                            |  |
|---------------------------------------|--|
| IP67 (IEC60529)                       |  |
| Dust tight                            |  |
| Waterproof to 1 m temporary immersion |  |

#### Humidity

### Protection

Up to 100 %

The effects of condensation are to be effectively counteracted by periodically drying out the controller.

| Interfaces RS232<br>No handshake |                                                                  |                                | Bluetooth |  | USB       |
|----------------------------------|------------------------------------------------------------------|--------------------------------|-----------|--|-----------|
|                                  | LEMO port                                                        |                                | Class 2   |  | LEMO port |
| Data format for                  | The default value                                                | s are:                         |           |  |           |
| RS232                            | Baud rate:<br>Parity:<br>Terminator:<br>Data bits:<br>Stop bits: | 1152<br>None<br>CR/L<br>8<br>1 | 9         |  |           |
| Ports                            | 8 pin LEMO-1                                                     |                                |           |  |           |
|                                  | For power and/or communication                                   |                                |           |  |           |

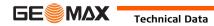

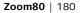

| GE籣 | ΜΔΧ |
|-----|-----|
|-----|-----|

## 7.3 Conformity to National Regulations

## 7.3.1 Instrument

| Conformity to<br>national<br>regulations | <ul> <li>FCC Part 15 (applicable in US).</li> <li>Hereby, GeoMax AG, declares that the instrument Zoom80 is in compliance with the essential requirements and other relevant provisions of Directive 1999/5/EC. The declaration of conformity is available from GeoMax AG. Class 1 equipment according European Directive 1999/5/EC (R&amp;TTE) can be placed on the market and be put into service without restrictions in any EEA Member state.</li> <li>The conformity for countries with other national regulations not covered by the FCC part 15 or European directive 1999/5/EC has to be approved prior to use and operation.</li> </ul> |                                        |  |  |
|------------------------------------------|----------------------------------------------------------------------------------------------------|----------------------------------------|--|--|
| Frequency band                           | 2402 - 2480 MHz                                                                                                    |                                        |  |  |
| Output power                             | Bluetooth:                                                                                                    | 5 mW                                   |  |  |
| Antenna                                  | Type:<br>Gain:                                                                                                    | Internal Microstrip antenna<br>1.5 dBi |  |  |

#### 7.3.2 Controller

Conformity to national regulations

- FCC Part 15 (applicable in US)
- Hereby, GeoMax AG, declares that the Zoom80 C is in compliance with the essential requirements and other relevant provisions of Directive 1999/5/EC. The declaration of conformity is available from GeoMax AG.

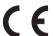

- Class 1 equipment according European Directive 1999/5/EC (R&TTE) can be placed on the market and be put into service without restrictions in any EEA member state.
- The conformity for countries with other national regulations not covered by the FCC part 15 or European directive 1999/5/EC has to be approved prior to use and operation.

#### Frequency band

| Туре                        | Frequency band [MHz]   |  |
|-----------------------------|------------------------|--|
| Bluetooth                   | 2402 - 2480            |  |
| Spread Spectrum Transceiver | Limited to 2409 - 2435 |  |

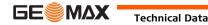

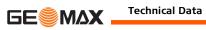

#### Output power

| Type Output power [         |       |
|-----------------------------|-------|
| Bluetooth                   | 2.5   |
| Spread Spectrum Transceiver | < 100 |

#### Antenna

| Туре                           | Antenna                        | Gain<br>[dBi] | Connector | Frequency<br>band [MHz] |
|--------------------------------|--------------------------------|---------------|-----------|-------------------------|
| Bluetooth                      | Integrated<br>antenna          | -             | -         | -                       |
| Spread Spectrum<br>Transceiver | Detachable $\lambda/4$ antenna | 2             | SMA       | 2409 - 2435             |

### 7.3.3 ZRT80

Conformity to national regulations

- FCC Part 15 (applicable in US)
- Hereby, GeoMax AG, declares that the ZRT80 is in compliance with the essential requirements and other relevant provisions of Directive 1999/5/EC. The declaration of conformity is available from GeoMax AG.

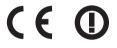

Class 2 equipment according European Directive 1999/5/EC (R&TTE) for which following EEA Member States apply restrictions on the placing on the market or on the putting into service or require authorisation for use:

- France
- Italy
- Norway (if used in the geographical area within a radius of 20km from the centre of Ny-Ålesund)
- The conformity for countries with other national regulations not covered by the FCC part 15 or European directive 1999/5/EC has to be approved prior to use and operation.

| Frequency band | Limited to 2409 - 2435 MHz |
|----------------|----------------------------|
| Output power   | < 100 mW (e. i. r. p.)     |

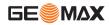

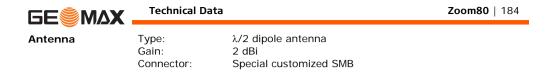

## 8 International Limited Warranty, Software Licence Agreement

| International<br>Limited Warranty | This product is subject to the terms and conditions set out in the International<br>Limited Warranty which you can download from the GeoMax home page at<br>http://www.geomax-positioning.com or collect from your GeoMax distributor.<br>The foregoing warranty is exclusive and is in lieu of all other warranties, terms<br>or conditions, express or implied, either in fact or by operation of law, statutory<br>or otherwise, including warranties, terms or conditions of merchantability,<br>fitness for a particular purpose, satisfactory quality and non-infringement, all<br>which are expressly disclaimed.                                                                                                  |
|-----------------------------------|----------------------------------------------------------------------------------------------------|
| Software Licence<br>Agreement     | This product contains software that is preinstalled on the product, or that is<br>supplied to you on a data carrier medium, or that can be downloaded by you<br>online according to prior authorisation from GeoMax. Such software is<br>protected by copyright and other laws and its use is defined and regulated by<br>the GeoMax Software Licence Agreement, which covers aspects such as, but<br>not limited to, Scope of the Licence, Warranty, Intellectual Property Rights,<br>Limitation of Liability, Exclusion of other Assurances, Governing Law and Place<br>of Jurisdiction. Please make sure, that at any time you fully comply with the<br>terms and conditions of the GeoMax Software Licence Agreement. |

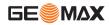

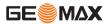

Such agreement is provided together with all products and can also be referred to and downloaded at the GeoMax home page at http://www.geomaxpositioning.com or collected from your GeoMax distributor.

You must not install or use the software unless you have read and accepted the terms and conditions of the GeoMax Software Licence Agreement. Installation or use of the software or any part thereof, is deemed to be an acceptance of all the terms and conditions of such Licence Agreement. If you do not agree to all or some of the terms of such Licence Agreement, you must not download, install or use the software and you must return the unused software together with its accompanying documentation and the purchase receipt to the distributor from whom you purchased the product within ten (10) days of purchase to obtain a full refund of the purchase price.

## Index

| Α                                |    |
|----------------------------------|----|
| A10                              | 13 |
| Accuracy                         |    |
| Angle measurement1!              | 54 |
| IR mode1!                        | 56 |
| LO mode1                         | 59 |
| RL mode1                         | 58 |
| Adjustment                       |    |
| Combined (I, t, i, c and Aim360) | 86 |
| Electronic                       | 80 |
| Inspecting laser plummet         | 99 |
| Inspecting the laser plummet     | 99 |
| Mechanical                       | 81 |
| Of circular level on instrument  | 96 |
| Of circular level on prism pole  | 98 |
| Of circular level on tribrach    | 96 |
| Preparation                      |    |
| Titling axis (a)                 | 91 |
| Adjustment Errors                |    |
| View current                     | 81 |
|                                  |    |

| Aim360                           |
|----------------------------------|
| Accuracy with the circular prism |
| Description130, 161              |
| Positioning of crosshairs85      |
| System accuracy162               |
| Angle measurement154             |
| Antenna                          |
| ZRT80184                         |
| Autodetect behaviour56           |
| ZRT8056                          |
| Automatic Corrections153         |

#### в

| Batteries                       |
|---------------------------------|
| Operation, Discharging62        |
| Battery                         |
| Icon46                          |
| Labelling145                    |
| Technical data ZBA400150        |
| Bluetooth portr                 |
| Graphical overview with ZRT8025 |
| Bluetooth, icon46               |

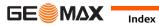

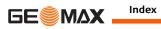

#### D

| С                  |        |
|--------------------|--------|
| Capacity, memory   | 177    |
| CAPS               | 33     |
| CE                 | 29, 33 |
| Check & Adjust     | 80     |
| CompactFlash card  |        |
| Insert             | 70     |
| Remove             | 70     |
| CompactFlash Card  | 20     |
| Format card        | 72     |
| Icon               | 46     |
| Compensator        | 147    |
| Container Contents |        |
| For instrument     |        |
| Control unit       | 148    |
| Controller         |        |
| Underside          |        |
| Upside             | 26     |
| Conversion of data | 21     |
| Corrections        |        |
| Automatic          | 153    |
| Scale              | 166    |
|                    |        |

| Data conversion<br>Data Conversion<br>Data Storage | 20  |
|----------------------------------------------------|-----|
| Data transfer to GGO                               |     |
| Description of the system<br>Dimensions            |     |
| Of instrument                                      |     |
| Distance Measurement                               |     |
| Any surface mode                                   | 157 |
| LO mode                                            | 159 |
| Prism mode                                         |     |
| Documentation                                      | 5   |
| Drive                                              |     |
| PC card, on office computer                        |     |
| Drives                                             | 150 |
| E                                                  |     |
| Edit                                               |     |
|                                                    |     |

| Value in input field                | 38       |
|-------------------------------------|----------|
| Electronic Adjustment               |          |
| Electronic Distance Measurement EDM |          |
| accXess                             | 13       |
| Description                         | 13       |
| Screen icons                        | . 45, 46 |

| ENTER                           |
|---------------------------------|
| Environmental Specifications151 |
| ESC                             |

### F

| FCC Statement14  | 13 |
|------------------|----|
| Frequency Band18 | 30 |
| ZRT8018          | 33 |

#### G

| GGO, description               | 12 |
|--------------------------------|----|
| Guidelines for Correct Results | 77 |

#### I

| Icons                |
|----------------------|
| Insert               |
| CompactFlash card 70 |
| Instrument           |
| characteristics15    |
| Dimensions149        |
| Ports148             |
| Setup 48             |
| Technical data180    |
| Technical Data147    |
| Turn off 34          |

| Turn on and turn off           | 43  |
|--------------------------------|-----|
| Weight                         | 149 |
| Instrument Models              | 14  |
| Instrument Setup               |     |
| For remote control             | 51  |
| Intended Use                   | 109 |
| Internal memory, icon          |     |
| International Limited Warranty | 185 |
|                                |     |

#### к

| Key Combinations              |          |
|-------------------------------|----------|
| Keyboard                      |          |
| Controller Graphical overview |          |
| Locking and unlocking         | 43       |
| Operating principles          |          |
| Keys                          |          |
| Combinations controller       |          |
| Keys, alpha                   | 33       |
| Keys, Alphanumeric            |          |
| Keys, Arrow                   | . 30, 34 |
| Keys, Combinations            |          |
| Keys, controller              | 33       |
| Keys, Function                |          |
| Keys, Hot                     | . 29, 33 |
|                               |          |

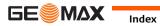

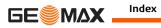

#### Ν

| L                                        |
|------------------------------------------|
| Labelling145                             |
| ZBA200145                                |
| Laser                                    |
| Classification122                        |
| Laser Classification                     |
| Aim360 130, 161                          |
| Integrated Distancer, Invisible Laser123 |
| Integrated Distancer, Visible Laser125   |
| Scout360 132, 165                        |
| Laser plummet                            |
| Inspect                                  |
| Safety directions136                     |
| Technical data150                        |
| Level                                    |
| Lights                                   |
| Li-Ion battery                           |
| Storage                                  |
| Lock, keyboard 43                        |
| Μ                                        |
| Mechanical Adjustment                    |

Menu, selecting from a ...... 37

| Navigation Light          |     |
|---------------------------|-----|
| Safety directions         | 134 |
| Navigation Light NavLight |     |
| Technical data            | 153 |

#### ο

| ON           |   |
|--------------|---|
| Output Power | 1 |
| ZRT80        | 6 |

#### Р Dago

| Page                               |
|------------------------------------|
| Selecting from a                   |
| Pages down                         |
| Pages up                           |
| PC card drive on office computer21 |
| Ports                              |
| Power supply19                     |
| Precise Measurements81             |
| PROG                               |

#### Q

| Quick coding, icon47 |  |
|----------------------|--|
| Quick settings       |  |

#### R

Radio Modem

| Available radios   |          |
|--------------------|----------|
| Recording          | 150, 177 |
| Reduction Formulas |          |
| Reflectors         | 152      |
| Remove             |          |
| CompactElash card  | 70       |

| CompactFlash card  | 70 |
|--------------------|----|
| Responsibilities12 | 14 |

#### S

| Safety Directions1          | 08 |
|-----------------------------|----|
| Screen                      | 35 |
| Scroll bar, description     | 36 |
| Setup                       |    |
| For remote control          | 51 |
| Instrument                  | 48 |
| SHIFT                       | 46 |
| Software                    |    |
| Application programs        | 18 |
| Language software           | 17 |
| Software type               | 17 |
| Software upload             | 18 |
| System software             | 17 |
| Software Licence Agreement1 | 85 |
|                             |    |

| SPACE              | . 34 |
|--------------------|------|
| Survey Application | .74  |

# **T** ⊺€

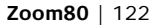

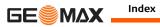

| Temperature range                    |   |
|--------------------------------------|---|
| Product, drying10!                   | 5 |
| Touch Screen, operating principles 3 | 7 |
| Transfer raw data to GGO 2           | 1 |
| Turn instrument off 34               | 4 |

#### υ

| Unlock, keyboard 43 |
|---------------------|
| USER                |
| User Interface 28   |
| User Manual         |
| Validity of 4       |

#### v

| Valu | Je |
|------|----|
|------|----|

| Edit in input field            | 38 |
|--------------------------------|----|
| View Current Adjustment Errors | 81 |

#### w

#### Weight

| Of instrument      |  |
|--------------------|--|
| Windows key symbol |  |

#### Ζ

ZRT80 Description ......14 Setup for remote control ......51 

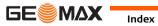

# GeoMax Zoom80 Series

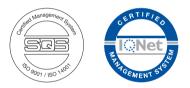

794008-1.0.0en Original text © 2012 GeoMax AG, Widnau, Switzerland

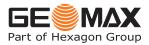

GeoMax AG www.geomax-positioning.com info@geomax-positioning.com